# **SONY**

# Auto radio CD/DVD uređaj

Upute za uporabu

**HR** 

MEX-DV1500U

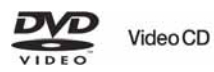

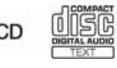

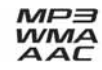

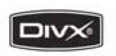

**TTI DOLBY** DIGITAL

© 2008 Sony Corporation

# **Upozorenie**

Radi sprečavanja opasnosti od požara ili kratkog spoja, nemojte izlagati uređaj utjecaju kiše ili vlage.

Nemojte otvarati kućište jer bi moglo doći do kratkog spoja. Prepustite popravke isključivo stručnim osobama.

# OPREZ

Uporaba optičkih instrumenata uz ovaj ureñaj povećava opasnost od oštećenja vida. Budući da je laserska zraka koja se koristi u ovom CD/DVD ureñaju štetna za oči, nemojte pokušavati otvarati kućište.

Prepustite popravke samo stručnim osobama.

# CLASS<sub>1</sub> **LASER PRODUCT**

Ova naljepnica se nalazi na donjoj strani kućišta uređaja.

**CAUTION** : CLASS 1M VISIBLE/INVISIBLE LASER RADIATION WHEN OPEN AND INTERLOCKS DEFEATED. DO NOT VIEW DIRECTLY WITH OPTICAL INSTRUMENTS.

Ova je naljepnica smještena na unutrašnjem kućištu jedinice.

### Napomena za korisnike: informacije koje slijede primjenjive su jedino na opremu koja se prodaje u zemljama koje primjenjuju europske smjernice.

Proizvoñač ovoga proizvoda je tvrtka Sony Corporation, 1-7-1 Konan, Minato-ku, Tokyo, Japan. Ovlašteni predstavnik za EMC i sigurnost proizvoda je Sony Deutschland GmbH, Hedelfinger Strasse 61, 70327 Stuttgart, Njemačka. Za sva pitanja servisa i jamstva, obratite se na adrese navedene u odvojenim dokumentima koji se tiču servisa ili jamstva.

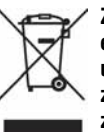

#### Zbrinjavanje starih električnih i elektroničkih uređaja (primjenjuje se u Europskoj uniji i ostalim europskim zemljama s posebnim sistemima zbriniavania)

Ova oznaka na proizvodu ili na ambalaži označava da se ovaj proizvod ne smije zbrinjavati kao kućni otpad. On treba biti zbrinut na za tu namjenu predviđenom mjestu za reciklažu električke ili elektroničke opreme. Pravilnim zbrinjavanjem starog proizvoda pomažete u sprječavanju potencijalno negativnih posljedica po okoliš i ljudsko zdravlje, a koje bi mogle nastati neprikladnim zbrinjavanje dotrajalog ureñaja. Reciklažom materijala pomažete u očuvanju prirodnih izvora. Za detaljne informacije o reciklaži ovog proizvoda, molimo kontaktirajte vašu lokalnu upravu, odlagalište otpada ili trgovinu gdje ste kupili proizvod.

Primjenjivi pribor: daljinski upravljač.

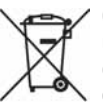

#### Odlaganje starih baterija (primjenjivo u Europskoj uniji i ostalim europskim državama s posebnim sustavima za odlaganje)

Ovaj znak na bateriji ili ambalaži ukazuje da se baterija isporučena s ovim proizvodom ne smije odlagati s kućim otpadom. Pravilnim odlaganjem ovih baterija spriječit ćete potencijalne negativne posljedice za okoliš i ljudsko zdravlje koje inače mogu imati utjecaja ukoliko se baterije ne odlože na pravilan način. Recikliranje materijala pridonosi očuvanju prirodnih izvora. U slučaju proizvoda koji zbog sigurnosnih razloga, performansi ili zadržavanja cjelovitosti napajanja zahtijevaju trajnu povezanost s unutarnjom baterijom, takvu bateriju trebaju mijenjati samo osposobljeni serviseri. Kako biste osigurali pravilno zbrinjavanje baterije, predajte dotrajali proizvod na sabirno mjesto za recikliranje električne i elektroničke opreme. Za sve ostale baterije, pogledajte odjeljak o sigurnom uklanjanju baterija iz uređaja. Predajte bateriju na sabirno mjesto za recikliranje otpadnih baterija. Za detaljnije informacije o recikliranju ovog proizvoda ili baterije, obratite se lokalnom uredu, komunalnoj službi ili trgovini gdje ste kupili uređaj.

# Upozorenje za ugradnju u automobile čija kontakt-brava nema ACC položaj

Podesite funkciju Auto Off (str. 43).

Ureñaj će se automatski u potpunosti isključiti u podešeno vrijeme, čime se sprečava trošenje akumulatora.

Ako ne podesite funkciju Auto Off, pritisnite i zadržite <sup>(OFF)</sup> svaki put kad isključujete automobil dok se pokazivač ne isključi.

Za isključenje DEMO funkcije, pogledajte stranicu 43.

# O sigurnosti

- ➆ Pridržavajte se prometnih zakona u vašoj zemlji.
- ➆ Zbog vaše sigurnosti, monitor spojen na VIDEO OUT se automatski isključuje kad nije aktivirana parkirna kočnica.

# Sprječavanje nezgoda

Funkcije gledanja slika su dostupne samo kad zaustavite vozilo i aktivirate parkirnu kočnicu. Ako se vozilo počne kretati dok su spomenute funkcije aktivirane, slike s priključka VIDEO OUT automatski nestaju nakon prikaza sljedeće poruke.

Slike na pokazivaču se isključuju, ali zvuk se i dalje čuje.

Video blocked for your safety.

Nemojte upravljati uređajem ili gledati monitor dok vozite.

# Sadržaj

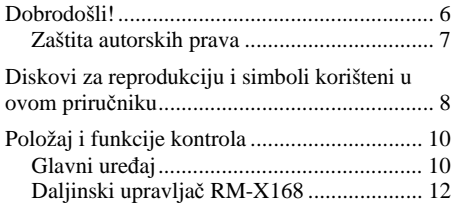

# Početak

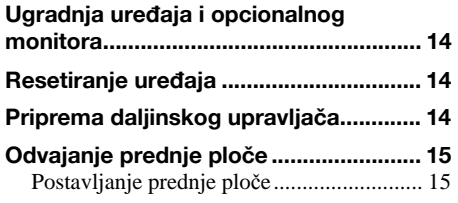

# Osnovne funkcije

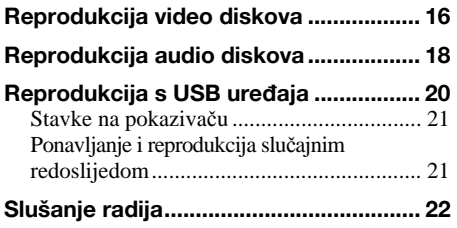

# Napredne funkcije — diskovi

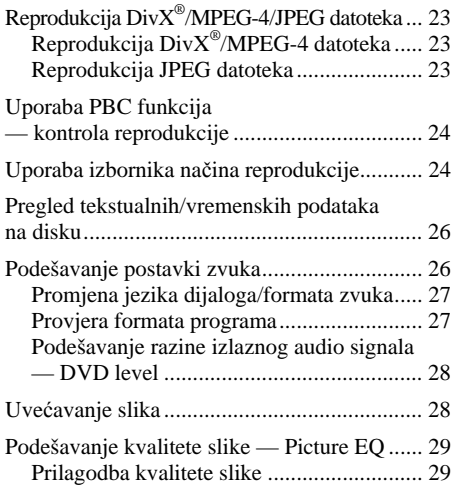

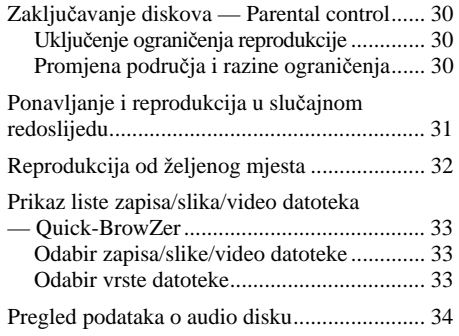

# Napredne funkcije — Radio

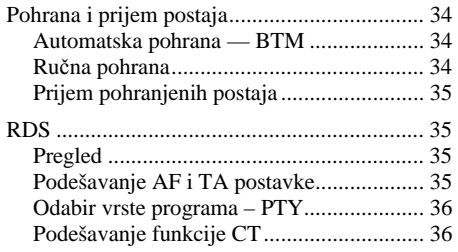

# Podešavanje zvuka

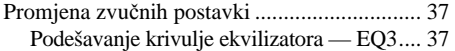

# Podešavanje opcija

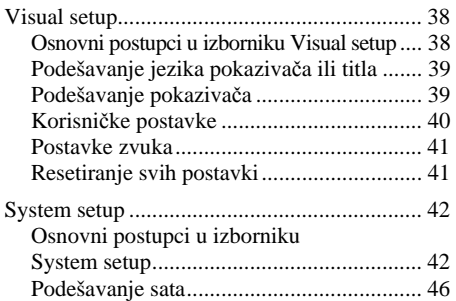

# Uporaba dodatne opreme

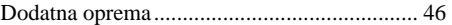

# Dodatne informacije

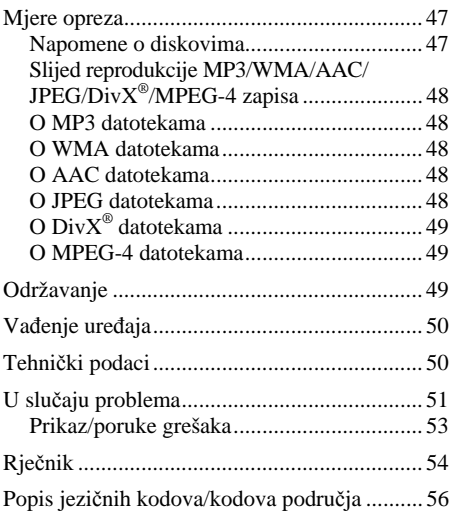

Detalje o ugradnji i povezivanju potražite u zasebnom priručniku.

# Korisnička podrška

Imate li pitanja ili vas zanimaju informacije o najnovijoj podršci za ovaj proizvod posjetite sljedeću web stranicu:

# http://support.sony-europe.com

Ova stranica nudi informacije o:

- ➆ Modelima i proizvođačima kompatibilnih digitalnih audio uređaja
- ➆ Podržanim MP3/WMA/AAC datotekama

# Dobrodošli!

Zahvaljujemo na kupnji ovog uređaja. Prije rukovanja temeljito pročitajte ovaj priručnik i zadržite ga za buduću uporabu.

# **Značajke**

Detalje potražite na navedenim stranicama.

#### Reprodukcija DVD, VCD, CD diskova  $\rightarrow$  str. 8

Ureñaj je kompatibilan s raznim formatima diskova.

### 2000MP3, 2000WMA, 2000AAC

Može reproducirati do 2000 zapisa\* snimljenih na disku u MP3/WMA/AAC formatu.

#### Nastavak reprodukcije za više diskova  $\rightarrow$  str. 40

Pohranjuje mjesto na kojem je zaustavljena reprodukcija za do 5 diskova i može nastaviti DVD VIDEO/VCD/DivX/MPEG-4 reprodukciju čak i nakon izbacivanja diska.

#### EQ3  $\rightarrow$  str. 37

7 pohranjenih krivulja ekvilizatora koje se mogu dodatno prilagoditi ugađanjem triju različitih valnih područja.

### **Picture EC**  $\rightarrow$  str. 29

Ton slike koji se može odabrati u pohranjenim postavkama u skladu s osvjetljenjem u vozilu.

#### **FRONT.AUX**  $\rightarrow$  str. 46

Omogućuje spajanje prijenosnog audio uređaja (analogna veza).

### **REAR·AUX**  $\rightarrow$  str. 46

Priključnice AUX AUDIO IN na poleđini uređaja omogućavaju spajanje i izlaz zvuka pomoćnih uređaja kao što su prijenosni audio uređaj (analogna veza), skriveni navigacijski uređaj, kutija TV tunera itd.

\* Ovisno o dužini zapisa i frekvenciji uzorkovanja.

# Zaštita autorskih prava

Ovaj ure ñaj sadrži tehnologiju za zaštitu autorskih prava (*copyright*) zašti ćenu ameri čkim patentima i drugim pravima intelektualnog vlasništva u posjedu tvrtke Macrovision Corporation i ostalih držatelja prava. Uporaba spomenute tehnologije za zaštitu autorskih prava mora biti odobrena od tvrtke Macrovision Corporation, a namijenjena je isklju čivo za ku ćnu i drugu ograni čenu uporabu, osim ako Macrovision Corporation nije izri čito odobrio druga čiju uporabu. Zabranjeni su reverzno inženjerstvo ili rastavljanje.

**TIDOLBY** Proizvedeno pod licencom Dolby Laboratories. "Dolby", "Pro Logic"

i znak dvostrukog D su zaštitni znakovi Dolby Laboratories.

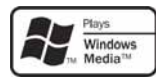

Windows Media i Windows logotip su zaštitni znakovi ili registrirani zaštitni znakovi tvrtke Microsoft Corporation u

Sjedinjenim Državama i/ili ostalim državama.

"DVD VIDEO", "DVD-R", "DVD-RW", "DVD+R" i "DVD+RW" su zaštitni znakovi.

"DivX" i "DivX Certified" su  $Divx$ registrirani zaštitni znakovi ili zaštitni znakovi tvrtke DivX, Inc.

OVAJ PROIZVOD JE LICENCIRAN POD MPEG-4 VISUAL PATENT PORTFOLIO LICENCOM ZA NEKOMERCIJALNU I OSOB-NU UPORABU OD STRANE KORISNIKA DEKODIRANJE MPEG-4 VIDEOZAPISA KOJI SU KODIRANI OD STRANE KORISNIKA I SNIMLJENI ZA NEKOMERCIJALNE I OSOBNE SVRHE I/ILI NABAVLJENIH OD DOBAVLJA ČA KOJI POSJEDUJE LICENCIU MPEG LA ZA DISTRIBUCIJU MPEG-4 VIDEOZAPISA. NE IZDAJE SE NITI SE PODRAZUMIJEVA LICENCIJA ZA BILO KOJE DRUGE SVRHE. DODATNE INFORMACIJE O MOGU ĆNOSTI UPORABE U PROMIDŽBENE, INTERNE I KOMERCIJALNE SVRHE TE ZA LICENCI-RANJE, MOGU SE DOBITI OD TVRTKE MPEG LA, LLC. POGLEDAJTE HTTP://WWW.MPEGLA.COM

# Diskovi za reprodukciju i simboli korišteni u ovom priručniku

Ovaj ureñaj može reproducirati razne video/audio diskove.

Sjedeća tablica pomoći će vam da provjerite je li disk kompatibilan s uređajem, kao i koje su funkcije dostupne za određenu vrstu diska.

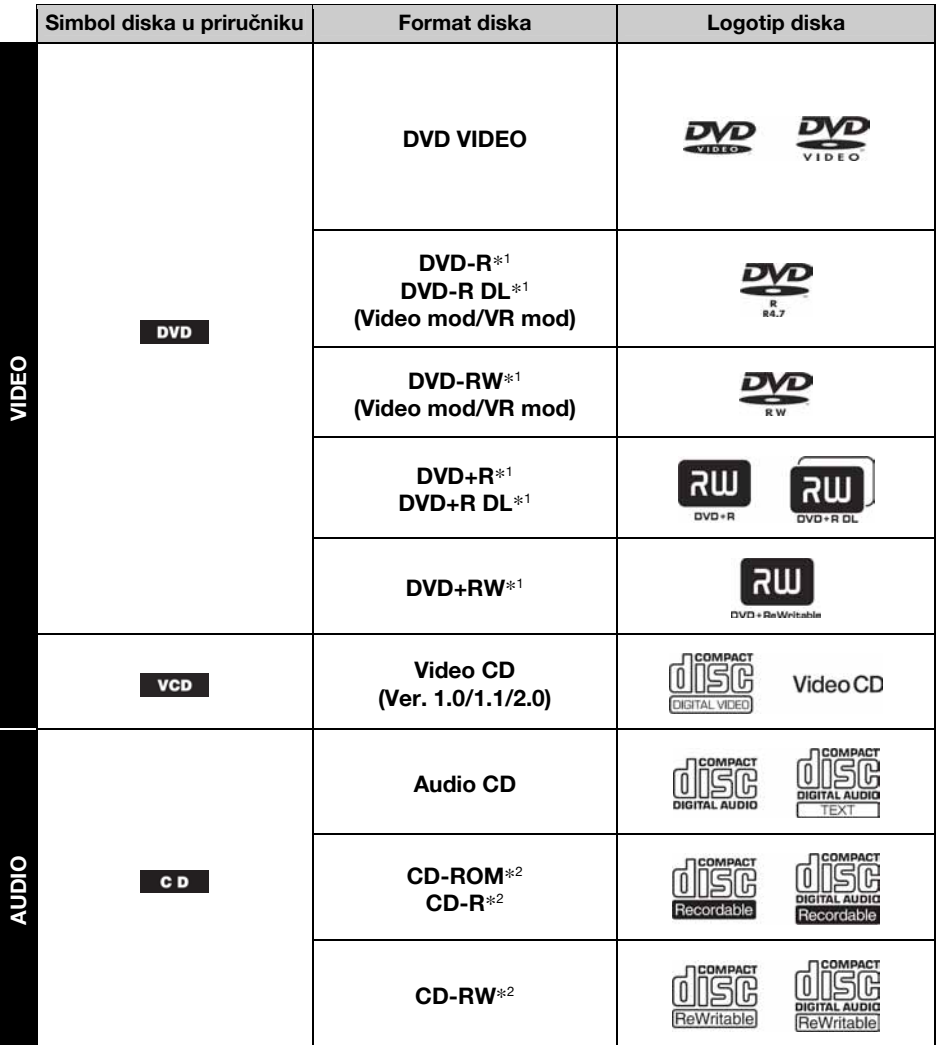

\*1 Audio datoteke se također mogu pohraniti. Potražite detalje na str. 9.

\*2 Video/slikovne datoteke se također mogu pohraniti. Potražite detalje na str. 9.

#### Napomena

"DVD" se u ovom priručniku koristi kao opći naziv za DVD VIDEO, DVD-R/DVD-RW I DVD+R/DVD+RW diskove.

Sljedeća tablica prikazuje podržane formate kompresije, tipove datoteka i vrste diskova na koje se te datoteke mogu pohraniti.

Dostupne funkcije se razlikuju ovisno o formatu, bez obzira na vrstu diska. Dolje navedeni simboli formata nalaze se pokraj opisa dostupnih funkcija za taj format.

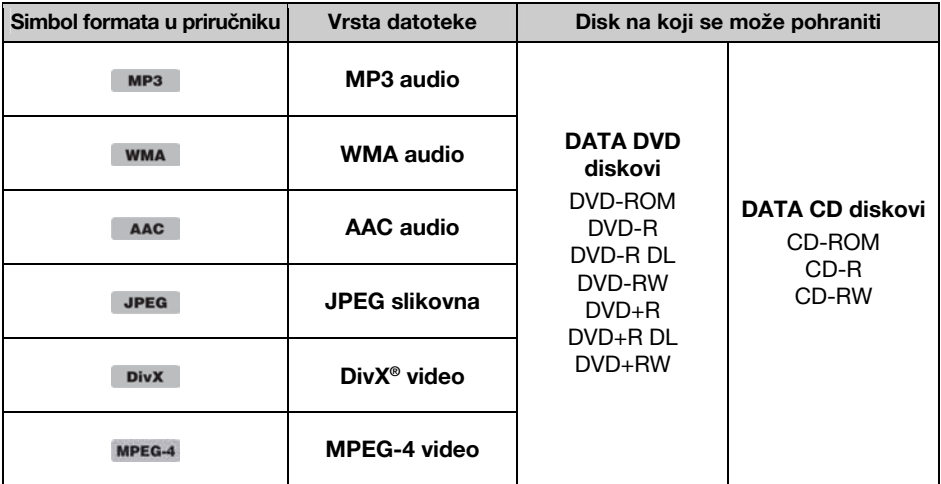

#### Saviet

Detalje o formatima kompresije potražite na str. 48.

# Diskovi koji nisu podržani

Ureñaj ne može reproducirati sljedeće diskove.

- 8 cm diskove
- ➆ 12 cm diskove s unutarnjim podatkovnim dijelom od 8 cm (ostatak je proziran)
- ➆ CD-ROM s datotekama koje nisu MP3MP3/WMA/AAC/JPEG/DivX/MPEG-4
- $\cdot$  SA-CD
- $\cdot$  CD-G
- Photo-CD
- VSD (Video Single Disc)
- ➆ DVD-ROM s datotekama koje nisu MP3/WMA/AAC/JPEG/DivX/MPEG-4
- ➆ DVD-RAM
- ➆ DVD-Audio
- ➆ Active-Audio (podaci)
- SVCD (Super Video CD)
- $\cdot$  CDV
- ➆ Diskove snimljene u Packet Write formatu
- ➆ Diskove u DTS formatu

#### Napomena

Ponekad se čak neće moći reproducirati ni kompatibilni diskovi, ovisno o njihovom stanju.

# Regionalni kôd

Regionalni kôd štiti autorska prava. Nalazi se na dnu uređaja i samo DVD diskovi s istom oznakom koda mogu biti reproducirani.

DVD VIDEO diskovi označeni s ALL također se mogu reproducirati.

Kod reprodukcije drukčijeg DVD-a pojavljuje se poruka "Playback

# prohibited by region code." (reprodukcija zabranjena regionalnim kodom). Ovisno o DVD disku, oznaka koda može izostati iako je reprodukcija diska zabranjena regionalnim ograničenjima.

#### Regionalni kôd

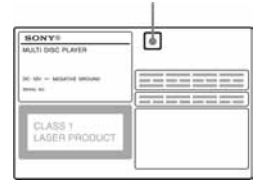

# Položaj i funkcije kontrola

# Glavni uređaj

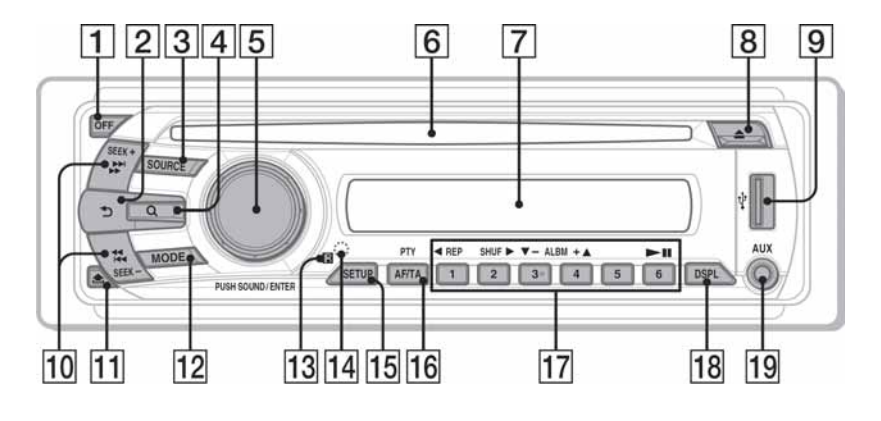

Za detalje pogledajte navedenu stranicu. Upute u ovom priručniku uglavnom se odnose na tipke daljinskog upravljača. Možete koristiti i tipke na ureñaju ako imaju iste ili slične nazive.

- **1 Tipka OFF** str. 15, 16, 18, 20, 24 Isključenje ureñaja/zaustavljanje reprodukcije izvora (pritisnite); potpuno isključenje uređaja (pritisnite i zadržite).
- **Z** Tipka  $\rightarrow$  (povratak) str. 33, 37 Za povratak na prethodni prikaz.
- **3** Tipka SOURCE str. 20, 22, 34, 47 Za uključenje uređaja; promjenu izvora (radio/disk/USB/AUX).
- **4** Tipka  $Q$  (pretraživanje) str. 33 Ulaz u Quick-BrowZer mod.\*<sup>1</sup>
- E Kontrola glasnoće/tipka SOUND/ ENTER str. 28, 33, 34, 36, 37, 42, 46, 47 Za ugađanje glasnoće/podešavanje postavke (zakrenite); otvaranje izbornika zvuka/primjenu podešenja (pritisnite).
- 6 Uložnica diska str. 16, 18 Za umetanje diska.
- 7 Pokazivač.
- **B** Tipka  $\triangleq$  (izbacivanje diska) str. 16, 18 Za izbacivanje diska.
- **9** USB priključnica str. 20 Za priključivanje USB uređaja.
- 10 Tipke SEEK -/+ str. 17, 19, 22, 23 **Disk/USB:**

Za preskakanje poglavlja/zapisa/scene/datoteke (pritisnite); pretraživanje diska prema natrag/naprijed (kratko pritisnite i zadržite); pretraživanje zapisa prema natrag/naprijed (pritisnite i zadržite).\*<sup>2</sup>

#### **Radio:**

Za automatsko ugađanje postaja (pritisnite), za ručno traženje postaja (pritisnite i zadržite).

- $\boxed{11}$  Tipka  $\triangle$  (otpuštanje prednje ploče) str. 15
- 12 Tipka MODE str. 22, 34, 47 Za odabir valnog područja (FM/MW/LW); odabir dodatnog ureñaja priključenog na AUX priključnicu (sprijeda) ili na AUX IN priključnicu (pozadi).
- 13 Senzor daljinskog upravljača
- 14 Tipka RESET str. 14
- **15 Tipka SETUP** str. 28, 34, 42, 46, 47 Za pristup izborniku za podešavanje sustava.
- $\overline{16}$  Tipka AF (alternativne frekvencije)/ TA (prometne obavijesti)/ PTY (vrsta programa) str. 35, 36 Za podešavanje AF i TA (pritisnite); odaberite PTY (pritisnite i zadržite) u RDS-u.

# 17 Brojčane tipke

### **Disk/USB:**

- $\textcircled{1}:$  **REP** str. 16, 17, 21, 31
- $(2)$ : SHUF  $\triangleright$  str. 16, 17, 21, 31
- $(3)(4)$ : ALBM  $-/-$  ( $\nabla/\triangle$ ) str. 16, 17, 19, 23

Za preskakanje albuma ili mape/pomicanje kursora (pritisnite); neprekidno preskakanje albuma ili mapa (pritisnite i zadržite).

0 : u (reprodukcija/pauza) str. 16, 17, 18, 19, 23

Za pokretanje/pauzu reprodukcije.

### **Radio:**

Za prijem pohranjenih postaja (pritisnite); pohranjivanje postaja (pritisnite i zadržite).

18 Tipka DSPL (pokazivač) str. 21, 26, 35, 46

Za promjenu stavke na pokaziva ču.

### 19 AUX priključnica str. 46

Za spajanje prijenosnog audio uređaja.

- \*1 Tijekom reprodukcije CD/CD/MP3/WMA/JPEG/ DivX diska
- \*2 Operacija se razlikuje, ovisno o disku (str. 17, 19).

### O poklopcu za USB

Kad ne koristite priključnicu za USB uređaj **9** upotrijebite isporučeni poklopac USB priključnice kako biste spriječili da u nju uđe prašina. Poklopac USB priključnice držite izvan dohvata djece kako biste spriječili da ga nehotice progutaju.

# Daljinski upravljač RM-X168

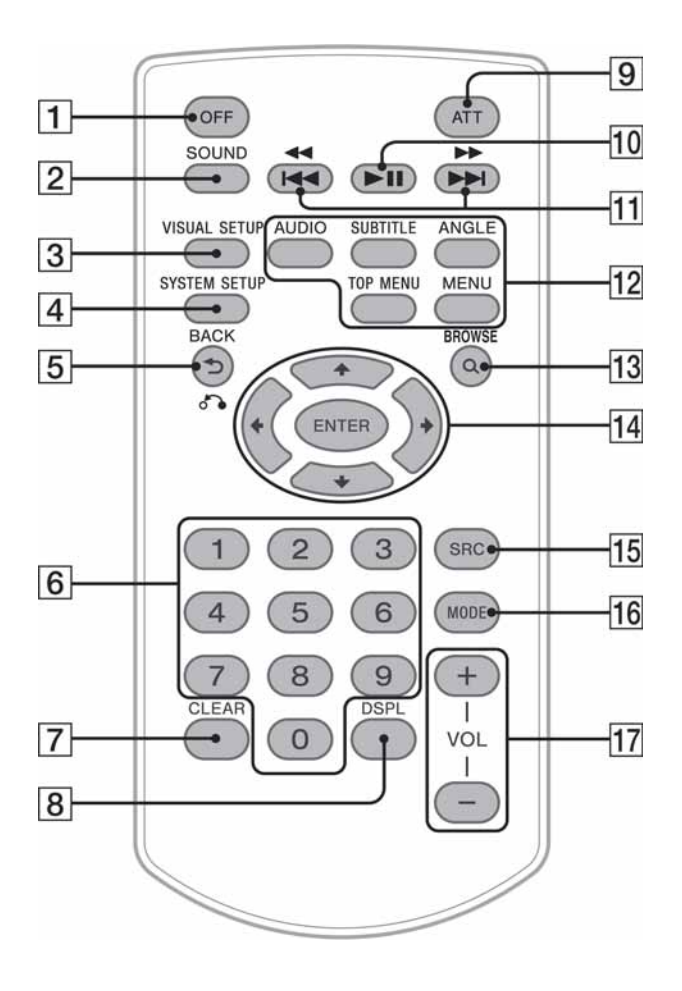

Za detalje pogledajte navedenu stranicu. Uklonite izolacijsku foliju prije uporabe (str. 14).

**1** Tipka OFF str. 16, 18, 20, 24

Isključenje ureñaja/zaustavljanje reprodukcije izvora (pritisnite); potpuno isključenje ureñaja (pritisnite i zadržite).

### 2 Tipka SOUND str. 37

Za otvaranje izbornika podešavanja zvuka.

**3** Tipka VISUAL SETUP str. 24, 27, 28, 29, 30, 32, 33, 38

Za otvaranje izbornika načina reprodukcije/ podešavanja slike.

**4** Tipka SYSTEM SETUP str. 28, 34, 42, 46, 47

Za otvaranje izbornika podešavanja sustava.

**E** Tipka  $\bigcirc$  (povratak)/ $\delta$  str. 24, 25, 30, 31, 33, 37, 38 Za povratak na prethodni prikaz, za povratak na izbornik na VCD disku\*<sup>1</sup> .

- **6** Brojčane tipke str. 16, 17, 24, 25, 30, 31, 32, 33, 34 **Disk:**  Za nalaženje naslova/poglavlja/zapisa. **Radio:**  Za prijem pohranjenih postaja (pritisnite), pohranjivanje postaja (pritisnite i zadržite).
- **T** Tipka CLEAR str. 30, 33

Za brisanje unesenog broja.

**B** Tipka DSPL (pokazivač) str. 21, 26, 35, 46

Za promjenu prikaza na pokazivaču.

### 9 Tipka ATT (stišavanje)

Za isključenje zvuka (za ponovno uključenje pritisnite ponovo).

10 Tipka II (reprodukcija/pauza) str. 16, 17, 18, 19, 23

Za pokretanje/pauzu reprodukcije.

 $\overline{11}$  Tipke  $\overline{\text{H}}$   $\overline{\text{H}}$   $\overline{\text{H}}$   $\overline{\text{H}}$   $\overline{\text{H}}$  str. 17, 19, 22, 23

**Disk/USB:** 

Za preskakanje poglavlja/zapisa/scene/datoteke (pritisnite), pretraživanje diska prema natrag/naprijed (kratko pritisnite i zadržite), pretraživanje zapisa prema natrag/naprijed (pritisnite i zadržite).\*<sup>2</sup>

#### **Radio:**

Za automatsko ugađanje postaja (pritisnite), za ručno traženje postaja (pritisnite i zadržite).

### $\overline{12}$  Tipke za podešavanje reprodukcije DVD-a

 $(AUDIO): str. 17, 27$ Za promjenu jezika dijaloga/formata (kod VCD/CD/MP3/WMA/AAC datoteka, za (SUBTITLE): str. 17 promjenu audio kanala).  $(MGLE)$ : str. 17 Za promjenu jezika titlova. (TOP MENU) : str. 17 Za promjenu kuta kamere.  $(MENU)$ : str. 17 Za otvaranje glavnog izbornika DVD diska. Za otvaranje izbornika diska.

**13** Tipka Q (pretraživanje) str. 33

Ulaz u Quick-BrowZer mod.\*<sup>3</sup>

# $\overline{14}$  Tipke  $\leftarrow$ / $\uparrow$ / $\downarrow$ / $\rightarrow$  (kursori)/ENTER

Za pomicanje kursora i primjenu podešenja.

15 **Tipka SRC (izvor)** str. 20, 22, 34, 47 Za uključenje, promjenu izvora (radio/disk/ USB/AUX).

### 16 Tipka MODE str. 22, 34, 47

Za odabir valnog područja (FM/MW/LW); odabir dodatnog ureñaja priključenog na AUX priključnicu (sprijeda) ili na AUX IN priključnicu (pozadi).

### $\overline{17}$  Tipke VOL +/– (glasnoća)

Za ugađanje glasnoće.

- \*1 Tijekom reprodukcije s funkcijom PBC.
- \*2 Operacija se razlikuje, ovisno o disku (str. 17, 19).
- \*3 Tijekom reprodukcije CD/MP3/WMA/AAC/JPEG/DivX/MPEG-4 diska

#### Napomena

Ako je uređaj isključen i prikaz na pokazivaču nestane, ne možete njime upravljati daljinskim upravljačem, osim ako ne pritisnete (SOURCE) na uređaju ili ne umetnete disk čime ćete uključiti uređaj.

# Početak

# Ugradnja uređaja i opcionalnog monitora

Prvo ugradite i povežite ovaj ureñaj i dodatno nabavljivi monitor.

Ovim ureñajem se može upravljati pomoću izbornika koji se pojavljuju na njegovom pokazivaču i/ili monitoru.

U ovom priručniku opisani su izbornici i indikatori koji se pojavljuju na pokazivaču ureñaja i/ili dodatnom monitoru.

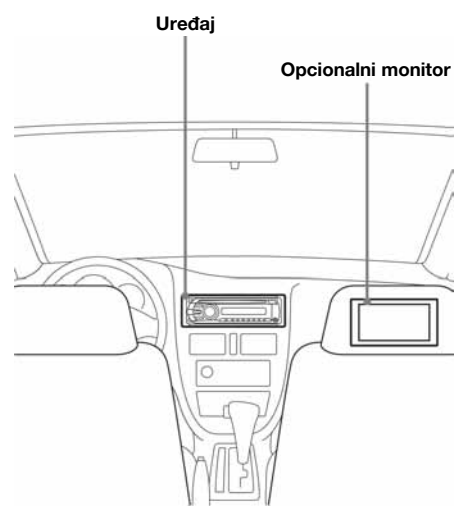

Detalje potražite u dodatnim uputama za instalaciju/ugradnju.

#### Napomena

Postavite dodatni monitor tako da ne ometa vidno polje vozača.

# Resetiranje uređaja

Prije prvog korištenja ureñaja ili nakon zamjene ili prespajanja kontakata akumulatora potrebno je resetirati uređaj.

Uklonite prednju ploču (str. 15) i pritisnite tipku RESET (str. 10) šiljatim predmetom, npr. kemijskom olovkom.

#### Napomena

Pritisak na tipku RESET će obrisati podešenje sata te neke pohranjene informacije.

# Priprema daljinskog upravljača

Uklonite izolacijsku foliju.

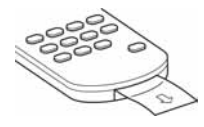

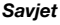

Za uputu kako zamijeniti bateriju pogledajte str. 49.

# Odvajanje prednje ploče

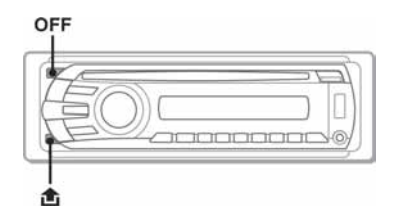

Možete odvojiti prednju ploču ureñaja kako biste spriječili krađu.

### Alarm

Ako zakrenete ključ u položaj OFF bez skidanja prednje ploče, alarm će se oglasiti na nekoliko sekundi. Alarm će se oglasiti samo ako koristite ugrađeno pojačalo.

- 1 Pritisnite  $(OFF)$ . Uređaj se isključuje.
- 2 Pritisnite @ i povucite ploču prema sebi.

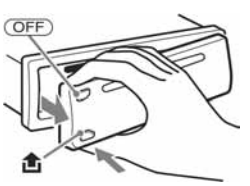

#### Napomene

- ➆ Pazite da vam prednja ploča ne ispadne i nemojte jako pritiskati ploču ni pokazivač.
- ➆ Ne izlažite prednju ploču vrućini/visokim temperaturama ili vlazi. Izbjegavajte ostavljanje ploče u parkiranom automobilu na prednjoj/stražnjoj ploči.
- ➆ Ne odvajajte prednju ploču tijekom reprodukcije s USB uređaja jer biste time mogli oštetiti podatke koji se na njemu nalaze.

# Postavljanje prednje ploče

Prislonite dio  $\overline{A}$  prednje ploče na dio  $\overline{B}$  sustava, kao na ilustraciji, te lagano utisnite lijevu stranu na mjesto dok ne klikne.

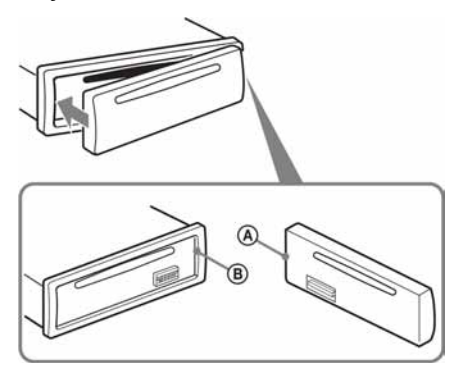

#### Napomena

Ne stavljajte ništa na unutrašnji dio prednje ploče.

# Osnovne funkcije

# Reprodukcija video diskova

Ovisno o disku, neke funkcije se mogu razlikovati ili biti ograničene. Pogledajte upute za uporabu diska.

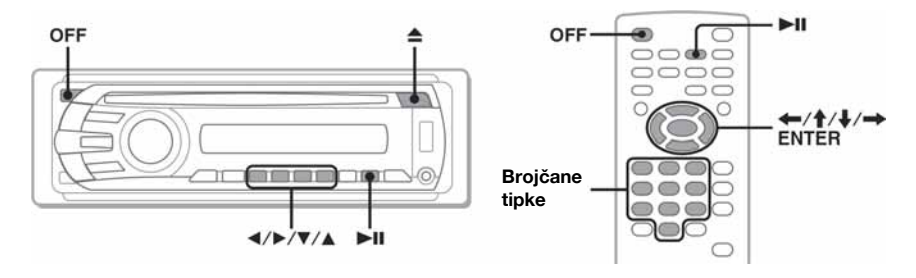

Uključite monitor i zatim odaberite njegov ulaz na ovom uređaju.

# Umetnite disk (s naljepnicom okrenutom prema gore).

Reprodukcija počinje automatski. Ako ne započne, pritisnite tipku  $\blacktriangleright$ II.

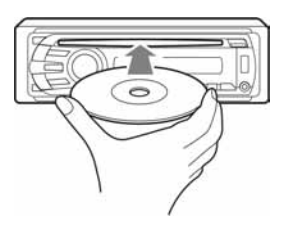

#### 3 Pojavi li se izbornik DVD-a, pritisnite  $\textcircled{1}$  (4)/ $\textcircled{2}$  ( $\blacktriangleright$ )/ $\textcircled{3}$  ( $\nblacktriangledown$ )/ $\textcircled{4}$ ) za pomicanje kursora i pritisnite  $\circledcirc$  ( $\blacktriangleright$ II) za potvrdu.

Na daljinskom upravljaču pritisnite  $\leftarrow/\uparrow/\downarrow/\rightarrow$ /brojčane tipke za pomicanje kursora i zatim pritisnite (ENTER) za potvrdu.

# Za zaustavljanje reprodukcije

Pritisnite (OFF).

#### Napomena

Diskovi u DTS formatu nisu podržani. Odaberete li DTS format, neće se čuti zvuk.

# Vađenje diska

Pritisnite  $\triangle$ 

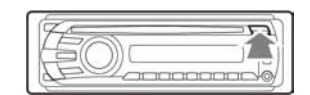

# O DVD izborniku

DVD je podijeljen na duže slikovne ili glazbene dijelove koji se nazivaju "naslovi". Pri reprodukciji DVD-a koji sadrži nekoliko naslova, pomoću njegova glavnog izbornika (TOP MENU) možete odabrati željeni naslov. Pri reprodukciji DVD-a koji omogućuje odabir opcija, primjerice jezika titlova i jezika dijaloga, odaberite ove opcije pomoću tog izbornika.

# Druge reprodukcijske funkcije

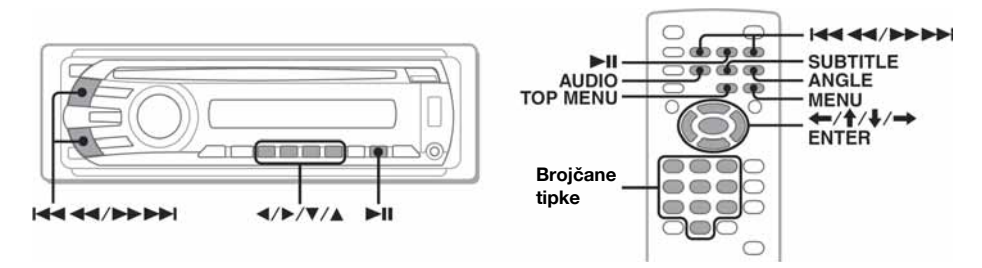

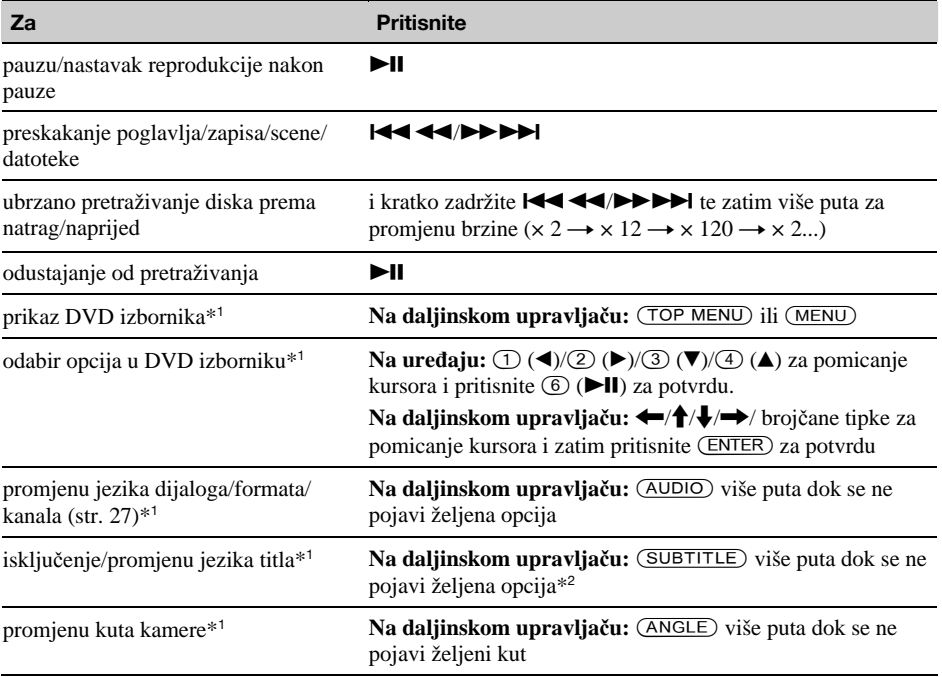

\*1 Nije dostupno, ovisno o disku.

\*2 Kad se pojavi zahtjev za unos 4-znamenkastog koda, unesite kôd željenog jezika (str. 56).

# Reprodukcija audio diskova

Ovisno o disku, neke funkcije se mogu razlikovati ili biti ograničene. Pogledajte upute za uporabu diska.

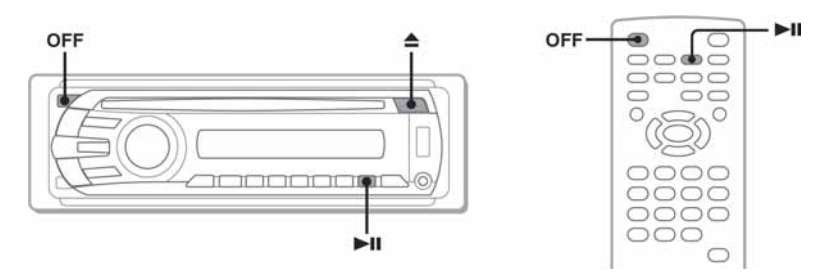

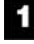

# Umetnite disk (s naljepnicom okrenutom prema gore).

Reprodukcija počinje automatski. Ako ne započne, pritisnite tipku  $\blacktriangleright$ II.

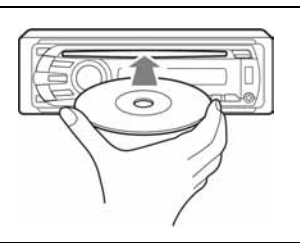

# Za zaustavljanje reprodukcije

Pritisnite (OFF).

#### Napomena

Diskovi u DTS formatu nisu podržani. Odaberete li DTS format, neće se čuti zvuk.

# Vađenje diska

Pritisnite  $\triangle$ .

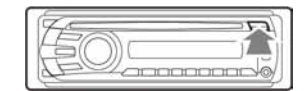

# Druge reprodukcijske funkcije

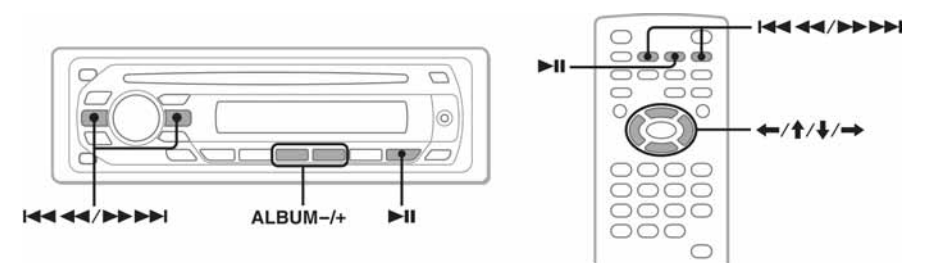

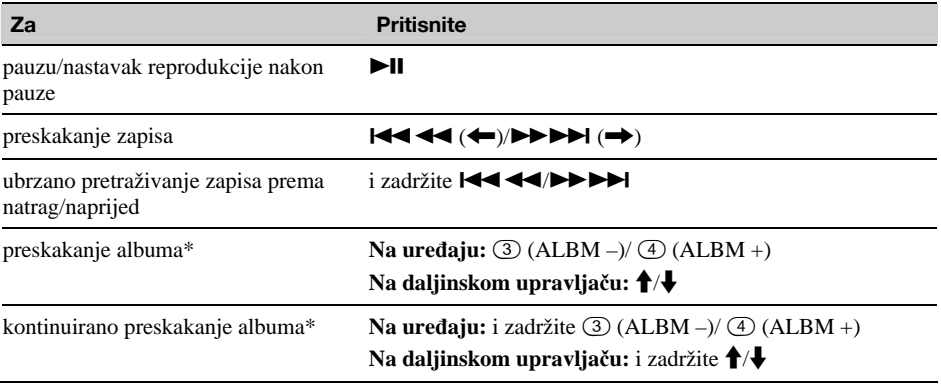

\* Tijekom reprodukcije MP3/WMA/AAC datoteka.

# Reprodukcija s USB uređaja

Za detalje o kompatibilnosti vašeg USB ureñaja posjetite web stranicu za korisničku podršku.

# Korisnička podrška

http://support.sony-europe.com

- ➆ Možete upotrijebiti MSC (Mass Storage Class) tip USB ureñaja koji je usklañen s USB standardom.
- ➆ Odgovarajući codec je MP3 (.mp3), WMA (.wma), AAC (.m4a) i JPEG (.jpg).
- ➆ Preporučujemo pohranjivanje sigurnosnih kopija podataka s USB ureñaja.

#### Napomena

USB uređaj priključite nakon pokretanja automobilskog motora.

Ukoliko USB uređaj priključite prije pokretanja motora može doći do pogreške u radu ili kvara, ovisno o USB uređaju.

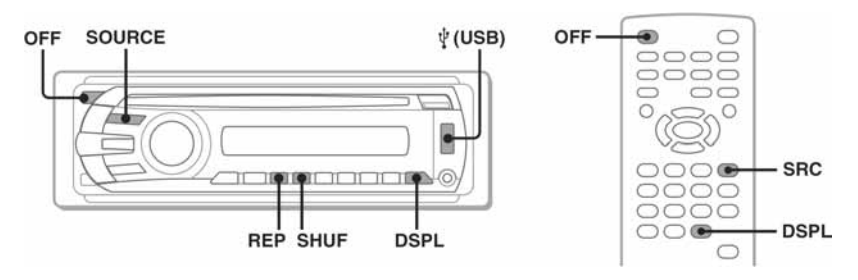

1

# Priključite USB uređaj na USB priključnicu

Reprodukcija počinje automatski.

Ukoliko je USB ureñaj već priključen pritisnite više puta tipku (SOURCE) sve dok se ne pojavi "USB" kako biste započeli reprodukciju.

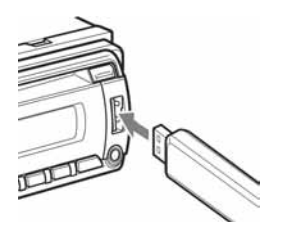

# Za prekid reprodukcije

Pritisnite (OFF).

#### Napomena

Pobrinite se da upotrijebite USB kabel isporučen s uređajem ukoliko je to nužno za priključivanje USB uređaja na priključnicu.

# Uklanjanje USB uređaja

- 1 Zaustavite reprodukciju s USB ureñaja.
- 2 Uklonite USB uređai. Uklonite li USB ureñaj tijekom reprodukcije može doći do oštećenja podataka koji se na njemu nalaze.

### Napomene

- ➆ Ne koristite se USB uređajima koji su tako teški ili veliki da uslijed vibracija ispadaju iz priključnice ili uzrokuju slabu konekciju.
- ➆ Ne odvajajte prednju ploču tijekom reprodukcije s USB uređaja jer biste time mogli oštetiti podatke koji se na njemu nalaze.
- ➆ Ovaj uređaj ne prepoznaje USB uređaje pomoću USB huba.

# Stavke na pokazivaču

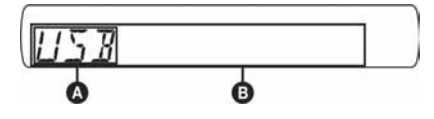

**A** Izvor

- **B** Naziv zapisa, ime izvođača, broj albuma\*, naziv albuma, naziv zapisa/proteklo vrijeme reprodukcije, točno vrijeme
- \* Broj albuma prikazan je jedino prilikom izmjene albuma.

Za promjenu stavki pokazivača <sup>®</sup>, pritisnite (DSPL).

### Napomene

- ➆ Prikazane stavke razlikovat će se ovisno o USB uređaju, snimljenom formatu i postavkama. Za više informacija posjetite web stranicu za korisničku podršku.
- ➆ Maksimalan broj podataka koji je moguće prikazati je kako slijedi:
	- mapa (albuma): 256
	- datoteka (zapisa): 2000
- Ne ostavljajte USB uređaj u parkiranom automobilu jer to može dovesti do pogreški u radu.
- ➆ Vrijeme do početka reprodukcije može potrajati, ovisno o količini pohranjenih podataka.
- ➆ Tijekom reprodukcije ili brzog pretraživanja prema naprijed/nazad VBR (Variable Bit Rate) MP3/WMA/ AAC datoteke, proteklo vrijeme reprodukcije može biti pogrešno prikazano.
- ➆ Reprodukcija datoteke komprimirane bez gubitka kvalitete nije podržano.

# Prikazivanje slike omota albuma

Tijekom audio reprodukcije možete provjeriti informacije o sadržaju ili na monitoru prikazivati sliku omota albuma\* MP3/WMA/AAC datoteke koja se nalazi na USB ureñaju.

 $*$  Preporučena veličina je od 240  $\times$  240 do 960  $\times$  960.

# Ponavljanje i reprodukcija slučajnim redoslijedom

1 Tijekom reprodukcije pritisnite  $\circled{1}$ (REP) ili 2 (SHUF) više puta dok se ne pojavi željena postavka.

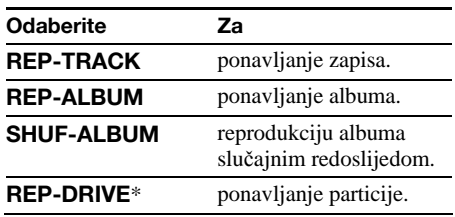

\* Ukoliko su na USB uređaju načinjene dvije ili više particija.

Za povratak na mod uobičajene reprodukcije odaberite "REP-OFF" ILI "SHUF-OFF".

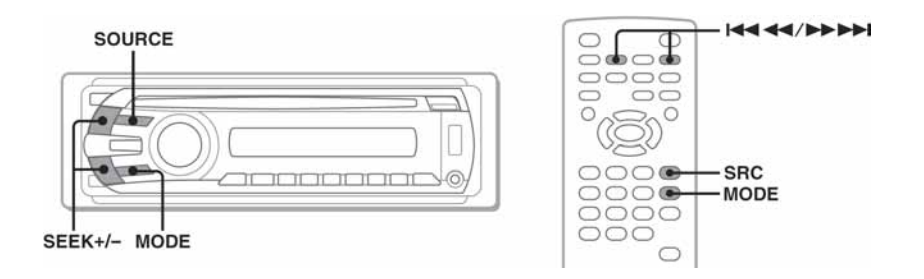

# Pritisnite (SOURCE) više puta dok se ne pojavi "TUNER".

Više puta pritisnite (MODE) dok se ne pojavi oznaka željenog valnog područja (FM1, FM2, FM3, MW ili LW).

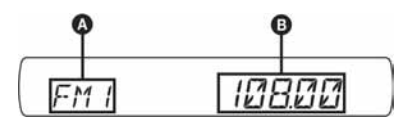

A Radijska frekvencija/funkcija B Frekvencija\*

\* Tijekom prijema RDS postaje pojavljuje se naziv pružatelja programa. Za pojedinosti pogledajte "RDS" na str. 35.

# Ugodite postaju.

#### Automatsko ugađanje

Pritisnite  $(SEEK)$  +/-.

Pretraživanje se zaustavlja kad ureñaj ostvari prijem postaje. Ponovite opisani postupak dok se ne ostvari prijem željene postaje.

#### Ručno ugađanje

Pritisnite i zadržite tipku  $\overline{\text{SEEN}}$  +/– za nalaženje približne frekvencije i zatim više puta pritisnite (SEEK) +/- dok se ne ostvari prijem željene postaje.

#### **Saviet**

2

3

Detalje o ostalim funkcijama radijskog prijemnika potražite u poglavlju "Napredne funkcije – radio" na str. 34.

#### Na daljinskom upravljaču

Koristite tipku (SRC) umjesto (SOURCE) i l<< <a>A</a> <a>A</a>M</a> umjesto (SEEK) –/+.

# Napredne funkcije — diskovi

Ovo se poglavlje sastoji od sljedećih odjeljaka.

- Funkcije specifične za video\*  $\rightarrow$ str. 23 do 31
- Zajedničke funkcije za video\*/audio  $\rightarrow$ str. 31 do 34
- Funkcije specifične za audio  $\rightarrow$ str. 34
- \* Uključujući JPEG.

# Reprodukcija DivX®/MPEG-4/ JPEG datoteka

DivX MPEG-4 JPEG

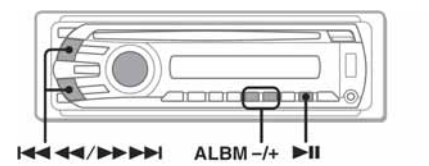

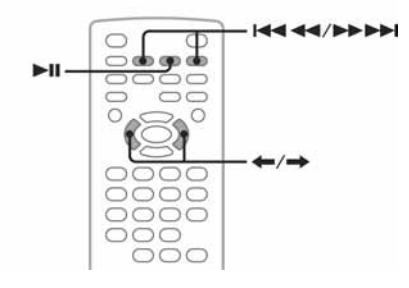

#### Napomena

Ako disk sadrži više tipova datoteka, mogu se reproducirati samo odabrane (audio/video/slikovne). Za reprodukciju DivX/MPEG-4 video datoteka ili JPEG slika na takvom disku, pritisnite  $Q$  tijekom reprodukcije, odaberite željenu vrstu datoteke (video/slikovne) za pretraživanje i odaberite je (str. 33).

# Reprodukcija DivX®/MPEG-4 datoteka

DivX/MPEG-4 reprodukciju možete kontrolirati na isti način kao i druge video diskove (str. 16), a dostupne su i neke kontrole zvuka.

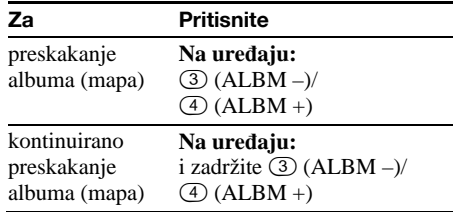

#### Savjet

Datoteku za reprodukciju možete odabrati i preko liste (Quick-BrowZer) (str. 33).

# Reprodukcija JPEG datoteka

Na ovom ureñaju možete uživati u slide showu JPEG slika. Slide show započinje automatski kad umetnete disk ili pritisnete tipku  $\blacktriangleright$ II. Pojedinosti o pokretanju reprodukcije potražite u poglavlju "Reprodukcija video diskova", koraci od 1 do 4, na str. 16.

# Druge reprodukcijske funkcije

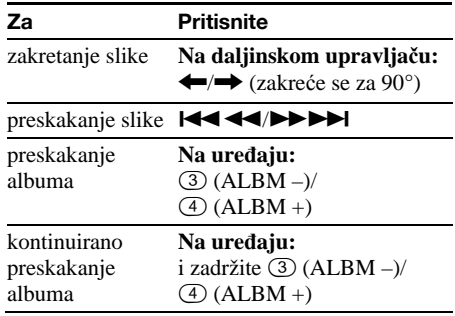

#### Napomene

➆ Za zakretanje većih slika potrebno je duže vrijeme.

➆ Progresivne JPEG slike se ne mogu prikazati.

#### Savjet

Datoteku za reprodukciju možete odabrati i preko liste (Quick-BrowZer) (str. 33).

# Uporaba PBC funkcija — kontrola reprodukcije

#### $VCD$

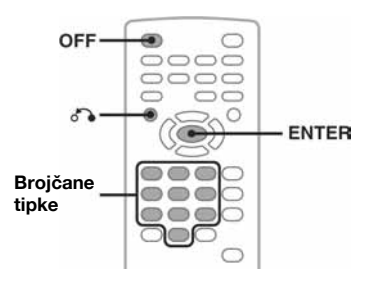

Pomoću PBC izbornika možete interaktivno reproducirati VCD diskove s funkcijom PBC.

1 Započnite reprodukciju VCD-a s PBC funkcijom.

Pojavit će se izbornik PBC.

- 2 Odaberite željenu opciju brojčanim tipkama i zatim pritisnite (ENTER).
- 3 Postupite prema uputama u izborniku interaktivnih postupaka.

Za povratak na prikaz izbornika pritisnite  $\delta \cdot$ 

# Reprodukcija bez funkcije PBC

- 1 Tijekom reprodukcije pritisnite  $(\overline{OFF})$ . Reprodukcija se zaustavlja.
- 2 Odaberite željenu opciju brojčanim tipkama i zatim pritisnite (ENTER). Pojavi se poruka "Play without PBC" i reprodukcija počinje. Tijekom reprodukcije se ne pojavljuje izbornik PBC.

#### Napomene

- ➆ Opcije izbornika i funkcije se razlikuju, ovisno o disku.
- ➆ Tijekom PBC reprodukcije, broj zapisa, datoteka za reprodukciju itd. ne pojavljuju se u izborniku načina reprodukcije (str. 24).
- ➆ Funkcija nastavka reprodukcije od mjesta na kojem je zaustavljena ne radi kod reprodukcije bez PBC-a.

#### Savjet

Za nastavak PBC reprodukcije, zaustavite je pritiskom tipke  $\overline{\text{OFF}}$  i zatim pritisnite  $\blacktriangleright$ II.

# Uporaba izbornika načina reprodukcije

DVD VCD JPEG DivX MPEG-4

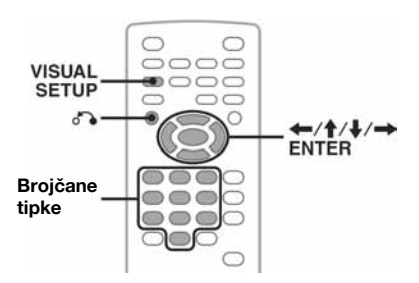

Ovaj ureñaj posjeduje izbornik načina reprodukcije koji služi kontroli i podešavanju reprodukcije.

Za prikaz ovog izbornika pritisnite tipku (VISUAL SETUP) tijekom reprodukcije. Za isključenje izbornika pritisnite opet istu tipku.

#### Napomene

- ➆ Tijekom reprodukcije audio diska, tipka (VISUAL SETUP) je neaktivna.
- ➆ Tijekom reprodukcije JPEG datoteka, tipka (VISUAL SETUP) je aktivna samo kad je slika prikazana u punoj veličini.

#### **Saviet**

Pritisnete li tipku (VISUAL SETUP) kad je reprodukcija zaustavljena, pojavi se izbornik Visual setup (na monitoru) u kojem možete podesiti razne postavke, poput jezika izbornika, zvuka itd. (str. 38).

#### Primjer: kod reprodukcije DVD diska

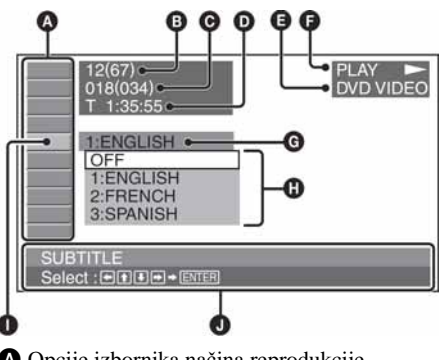

A Opcije izbornika načina reprodukcije Detalje potražite na sljedećoj stranici.

B DVD: Broj naslova/Ukupno VCD: Broj zapisa/Ukupno\*<sup>1</sup> JPEG: Broj albuma/Ukupno

DivX/MPEG-4: Broj albuma (mapa)/Ukupno

C DVD: Broj poglavlja/Ukupno JPEG: Broj slika/Ukupno DivX/MPEG-4: Broj datoteka/Ukupno

- D Proteklo vrijeme reprodukcije\*<sup>2</sup>
- **A** Format
- **O** Status reprodukcije (PLAY  $\blacktriangleright$ , PAUSE II itd.)
- **G** Trenutno podešenje
- $\mathbf 0$  Opcije
- **O** Odabrana opcija
- J Naziv odabrane opcije i/ili poruke vezane uz postupak
- \*1 Kod reprodukcije VCD-a s funkcijom PBC (str. 24) ne pojavljuje se indikator.
- \*2 Tijekom JPEG reprodukcije nema indikatora.

# Popis opcija izbornika načina reprodukcije

Pritisnite  $\leftarrow/\uparrow/\downarrow/\rightarrow$ /brojčane tipke za odabir opcije i pritisnite (ENTER).

Za povratak na prethodni izbornik, pritisnite  $\delta \rightarrow$ . Detalje potražite na navedenim stranicama.

# **BE TITLE, TRACK 32**

Odabir naslova, scene ili zapisa za reprodukciju.

DVD VCD

#### ≏ ALBUM 32

Odabir albuma ili mape.

MPEG-4 **JPEG DivX** 

#### 西 CHAPTER 32

Odabir poglavlja za reprodukciju

**DVD** 

#### $\overline{\mathbf{z}}$ IMAGE 32

Odabir slike za prikaz.

**JPEG** 

#### 眮 FILE 32

Odabir video datoteke za reprodukciju.

DivX MPEG-4

# TIME 32

Provjera proteklog vremena reprodukcije, unos vremenskog koda.

> **VCD** DivX MPEG-4

# **CDD AUDIO 17, 27**

Promjena jezika dijaloga/formata/kanala, provjera formata programa.

**DVD** 

DVD VCD DivX MPEG-4

# SUBTITLE 17

Uključenje/isključenje titlova, promjena jezika titla.

**DVD** 

# **B** ANGLE 17

Promjena kuta kamere.

#### Q CENTER ZOOM 28

Uvećavanje slike.

**DVD VCD** DivX MPEG-4

# $\overline{\mathbb{S}}$  REPEAT 32

Ponavljanje reprodukcije naslova/poglavlja/ zapisa/albuma/slike/videa više puta.

> JPEG DivX MPEG-4 **DVD VCD**

# **SHUFFLE 32**

Reprodukcija poglavlja/zapisa/slika/videa u slučajnom redoslijedu.

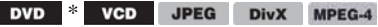

#### R PICTURE EQ 29

Podešavanje kvalitete slike.

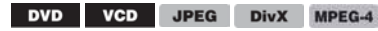

\* Ne vrijedi za DVD-R/DVD-R DL/DVD-RW u VR modu.

### **Saviet**

Kad su aktivne funkcije "SHUFFLE" ili "REPEAT" ili je dostupna funkcija "ANGLE", njihovi kvadratići svijetle zeleno (npr.  $\Box \subseteq \Box \rightarrow \Box \subseteq$  ). Ipak, možda nećete moći promijeniti kut kamere, ovisno o sceni, čak i ako kvadratić svijetli zeleno.

# Pregled tekstualnih/vremenskih podataka na disku

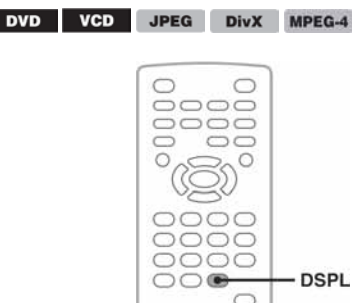

# Provjera vremenskih podataka

Možete provjeriti vrijeme reprodukcije diska i preostalo vrijeme naslova, poglavlja, zapisa itd. tijekom reprodukcije videa/slika.

1 Tijekom reprodukcije pritisnite  $(\overline{\text{DSPL}})$ . Pojave se podaci o trenutnoj reprodukciji.

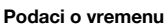

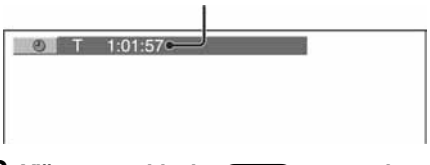

### 2 Više puta pritisnite  $(DSPL)$  za promjenu vremenskih podataka.

Podaci o vremenu razlikuju se, ovisno o disku/ formatu, na sljedeći način.

# Pri reprodukciji DVD diska

- **.** T \*\*·\*\*\*\*\*
- Proteklo vrijeme reprodukcije tekućeg naslova ➆ T-\*\*:\*\*:\*\*
- Preostalo vrijeme reprodukcije tekućeg naslova  $\bullet$  C \*\*:\*\*:\*\*
- Proteklo vrijeme reprodukcije tekućeg poglavlja  $\cdot$  C-\*\*\*\*\*\*\*

Preostalo vrijeme reprodukcije tekućeg poglavlja

# Pri reprodukciji VCD diska

(Samo verzija 1.0/1.1 ili verzija 2.0 bez funkcije PBC.)

- $\bullet$  T \*\* $\cdot$ \*\*
- Proteklo vrijeme reprodukcije tekućeg zapisa  $\bullet$  T<sub>-</sub>\*\* $\cdot$ \*\*
- Preostalo vrijeme reprodukcije tekućeg zapisa  $\bullet$  D \*\* $\cdot$ \*\*
- Proteklo vrijeme reprodukcije tekućeg diska  $\bullet$  D-\*\*:\*\*

### Tekstualni podaci\*

\* Ukoliko disk ne sadrži tekst, pojavit će se poruka "NO TEXT".

Tekstualni podaci se razlikuju, ovisno o formatu, na sljedeći način.

# Pri reprodukciji JPEG datoteka

- ➆ Naziv albuma (kad je prikazan broj albuma)
- ➆ Naziv slike (kad je prikazan broj slike)

# Pri reprodukciji DivX/MPEG-4 datoteka

- ➆ Naziv albuma (mape) (kad je prikazan broj albuma (mape))
- ➆ Naziv datoteke (kad je prikazan broj datoteke)

# Podešavanje postavki zvuka

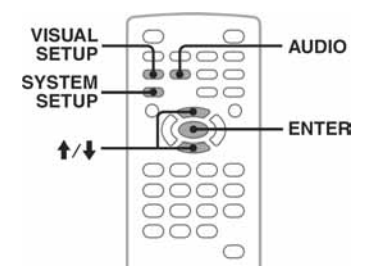

# Napomena

Diskovi u DTS formatu nisu podržani. Odaberete li DTS format, neće se čuti zvuk.

26 Preostalo vrijeme reprodukcije tekućeg diska

# Pri reprodukciji JPEG datoteka

- ➆ Broj albuma/Ukupno
- ➆ Broj slika/Ukupno

# Pri reprodukciji DivX/MPEG-4 datoteka

- ➆ Broj albuma (mapa)/Ukupno
- ➆ Broj datoteka/Ukupno
- $\bullet$  T \*\* $\cdot$ \*\*

Proteklo vrijeme reprodukcije tekuće datoteke

# Provjera tekstualnih podataka

Možete provjeriti tekstualne podatke (naziv albuma, slike itd.) JPEG/DivX/MPEG-4 datoteka.

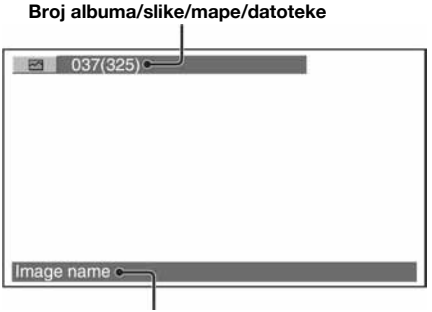

# Promjena jezika dijaloga/formata zvuka **DVD** DivX

Ako je na DVD snimljeno više jezika dijaloga, oni se mogu mijenjati. Kod DVD/DivX diska možete mijenjati format zvuka ako je na disku snimljeno više njih (npr. Dolby Digital).

1 Tijekom reprodukcije više puta pritisnite (AUDIO) dok se ne pojavi željeni jezik dijaloga/format zvuka.

#### Jezik dijaloga/format zvuka\*

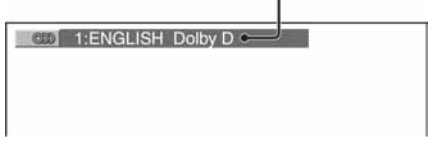

\* Kod reprodukcije Divx diska, pojavi se format zvuka/kanal (npr. "MP3").

Na pokazivaču se izmjenjuju dostupni jezici. Kad se pojavi zahtjev za unosom 4-znamenkastog koda, unesite kôd željenog jezika (str. 56). Ako se isti jezik pojavi dva ili tri puta, to znači da je na disk snimljeno više formata zvuka.

### Promjena audio kanala

VCD CD MP3 WMA AAC

Kad reproducirate VCD/CD/MP3/WMA/AAC, možete odabrati zvuk desnog ili lijevog kanala i možete slušati zvuk odabranog kanala preko oba zvučnika (desnog i lijevog).

Opcije su sljedeće:

**STEREO (ST)**: Standardni stereo zvuk (tvorničko podešenje) 1/L (L): Zvuk lijevog kanala (mono)

2/R (R): Zvuk desnog kanala (mono)

1 Tijekom reprodukcije više puta pritisnite **(AUDIO)** dok se ne pojavi željeni audio kanal.

Npr. tijekom reprodukcije MP3.

Audio kanal

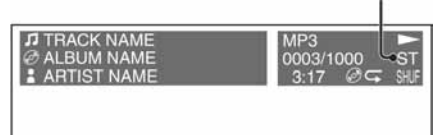

#### **Napomena**

Ovisno o disku, možda nećete moći promijeniti podešenje zvuka.

#### **Saviet**

Također možete promijeniti podešenja video diskova odabirom opcije "AUDIO" u izborniku načina reprodukcije (str. 24).

# **Proviera formata programa**

Možete provjeriti broj kanala i položaj komponente na trenutno reproduciranom DVD VIDEO disku.

- 1 Tijekom reprodukcije pritisnite (VISUAL SETUP). Pojavi se izbornik načina reprodukcije.
- 2 Pritisnite  $\biguparrow \biguparrow$  za odabir  $ODD$ (AUDIO).

Pojavi se format programa.

#### Trenutni format zvuka\*

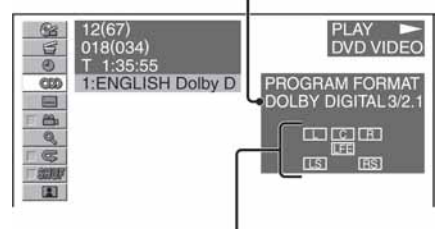

#### Trenutni format programa

\* Ovisno o disku, pojavi se "PCM", "DOLBY DIGITAL" itd.

Slova u prikazu formata programa predstavljaju sljedeće komponente zvuka i njihov položaj.

- $\boxed{\bot}$ : Prednji (lijevi)
- : Prednji (desni)
- C: Središnji
- : Stražnji (lijevi)
- : Stražnji (desni)
- : Stražnji (mono): Stražnja komponenta Dolby Surround obrañenog signala i Dolby Digital signala
- : Niskofrekvencijski signal

Naziv formata programa i brojevi kanala se pojave na sljedeći način. Primjer: Dolby Digital 5.1 ch

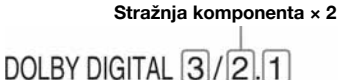

Prednja komponenta × 2 + LFE komponenta × 1 Središnja komponenta × 1

Za isključenje izbornika načina reprodukcije, pritisnite (VISUAL SETUP).

# Podešavanje razine izlaznog audio signala — DVD level DVD

Možete podesiti razinu izlaznog audio signala DVD-a snimljenog u Dolby Digital formatu, za smanjenje razlika u glasnoći između diska i izvora.

- 1 Tijekom reprodukcije pritisnite (SYSTEM SETUP). Na pokazivaču uređaja se pojavi opcija izbornika System setup.
- 2 Pritisnite  $\mathbf{\hat{f}}/\mathbf{\hat{f}}$  više puta za odabir "DVD-LEVEL" i nakon toga (ENTER).
- 3 Pritisnite ↓ za podešavanje "ADJST ON" i nakon toga (ENTER).
- 4 Pritisnite  $\mathbf{\hat{f}}/\mathbf{\hat{f}}$  za odabir "DOLBY-ADJ", a zatim pritisnite (ENTER).
- 5 Pritisnite  $\mathbf{\hat{f}}/\mathbf{\downarrow}$  za podešavanje razine signala.

Razina izlaznog signala je podesiva u koracima po jedan, od –10 do +10.

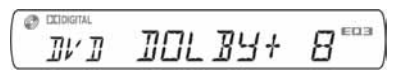

6 Pritisnite  $(\overline{\text{ENTER}})$ .

Podešavanje je dovršeno.

Za isključivanje prikaza postavki sustava pritisnite (SYSTEM SETUP).

#### Na uređaju

Pritisnite tipku (SETUP) umjesto tipke (SYSTEM SETUP); umjesto pritiska na tipaka  $\biguparrow/\bigdownarrow$ , zakrenite regulator; pritisnite regulator umjesto tipke (ENTER).

# Uvećavanje slika

DVD VCD DivX MPEG-4

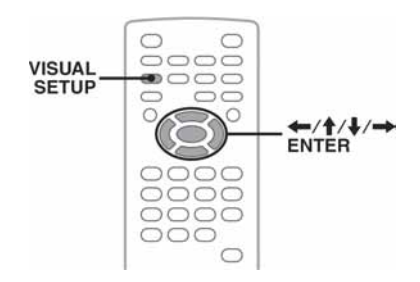

Slike je moguće povećati.

# 1 Tijekom reprodukcije pritisnite

(VISUAL SETUP).

Prikazuje se izbornik za podešavanje načina reprodukcije.

2 Pritisnite  $\mathbf{\hat{f}}/\mathbf{\hat{f}}$  za odabir  $\mathbb{Q}$  (CENTER ZOOM) i nakon toga pritisnite (ENTER). Prikazuje se trenutna opcija.

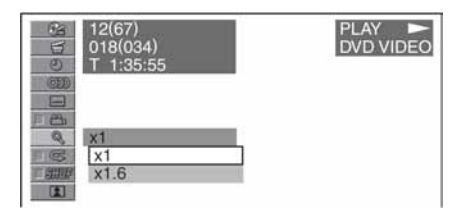

### 3 Pritisnite  $\uparrow/\downarrow$  za odabir željene opcije (ENTER).  $(x1, x1.6*)$  i nakon toga pritisnite

\* Slika može biti zrnata. Slika se povećava.

Za isključivanje izbornika načina reprodukcije, pritisnite (VISUAL SETUP).

Za pomicanje slike pritisnite  $\leftarrow/\uparrow/\downarrow/\rightarrow$ . Za povratak na izvornu veličinu odaberite "x1" u koraku 3.

### Napomene

- ➆ Ovisno o disku, možda neće biti moguće povećati sliku.
- ➆ Čim nastavite reprodukciju, slika se vraća na izvornu veličinu.
- ➆ Ako se vratite na izbornik diska/glavni izbornik, uvećavanje se poništava.

# Podešavanje kvalitete slike — Picture EQ

DVD VCD JPEG DivX MPEG-4  $\subset$  $\sqrt{2}$ 0000 **VISUAL** .... **SETUP**  $\circ$ ←/↑/↓/→ **ENTER** 000  $0000$  $0000$  $\circ\circ\circ$ 

Kvalitetu slike možete prilagoditi uvjetima osvjetljenja u vozilu.

1 Tijekom reprodukcije pritisnite (VISUAL SETUP).

Prikazuje se izbornik za podešavanje načina reprodukcije.

2 Pritisnite  $\uparrow/\downarrow$  za odabir opcije  $\blacksquare$ (PICTURE EQ) i nakon toga pritisnite (ENTER).

Prikazuje se trenutna opcija.

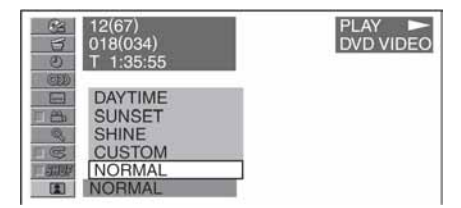

# 3 Pritisnite  $\uparrow/\downarrow$  za odabir željene opcije i nakon toga (ENTER).

Opcije se razlikuju, ovisno o postavkama izbornika Visual setup (str. 41).

Postavke "PICTURE EQ" u "CUSTOM SETUP" mijenjaju opcije na sljedeći način.

AUTO: Mijenja opcije za dan/noć automatski, u skladu s podešenjem svjetline pokazivača (str. 43). LIGHT OFF: Prikazuje opcije za uporabu danju. LIGHT ON: Prikazuje opcije za uporabu noću.

Na raspolaganju su sljedeće opcije za svaku postavku.

### Za sva podešenja

NORMAL: Normalna slika.

CUSTOM: Postavke definira korisnik (str. 29)

# Kad je odabran "LIGHT OFF"/"AUTO" (s "DIM-OFF")

DAYTIME: Prikladno za svijetla mjesta.

SUNSET: Prikladno kad se malo smrači.

**SHINE**: Prikladno pri jakom svjetlu (primjerice, ako se svjetlo reflektira od pokazivača).

# Kad je odabran "LIGHT ON"/"AUTO" (s "DIM-ON")

NIGHT: Smanjuje osvjetljenje pokazivača kako se ne bi ometala vožnja noću

MIDNIGHT: Još više smanjuje osvjetljenje pokazivača od opcije "NIGHT".

THEATER: Pojačava osvjetljenje pokazivača, u situaciji kada želite uživati u svijetloj slici noću.

# Prilagodba kvalitete slike

Opcija "CUSTOM" omogućuje ručno podešavanje tona slike. Možete pohraniti postavke za podešenja "LIGHT OFF" i "LIGHT ON".

- 1 Tijekom reprodukcije pritisnite (VISUAL SETUP). Prikazuje se izbornik za podešavanje načina reprodukcije.
- 2 Pritisnite  $\mathbf{\hat{f}}/\mathbf{\hat{f}}$  za odabir opcije  $\blacksquare$ (PICTURE EQ) i nakon toga pritisnite (ENTER).

Prikazuje se trenutna opcija.

3 Pritisnite  $\uparrow/\downarrow$  za odabir opcije "CUSTOM" i nakon toga (ENTER).

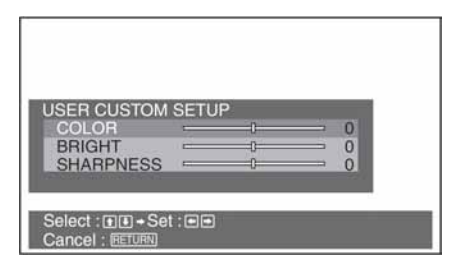

# 4 Pritisnite ↑/↓ za odabir željene opcije i tipkama  $\leftarrow/\rightarrow$  podesite željenu vrijednost.

5 Pritisnite (ENTER).

Za isključenje izbornika načina reprodukcije, pritisnite (VISUAL SETUP).

# Zaključavanje diskova — Parental control

### DVD \*

\* Ne vrijedi za DVD-R/DVD-R DL/DVD-RW diskove u VR modu.

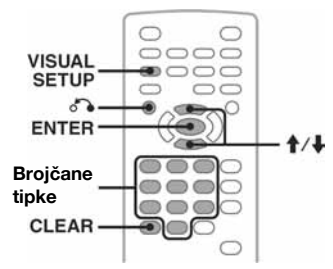

Postoji mogućnost zaključavanja diska ili ograničavanja reprodukcije u skladu s prethodno definiranim razinama kao npr. prema starosti gledatelja. Zaključane scene su blokirane ili se zamjenjuju alternativnima pri reprodukciji DVD diska koji podržava opciju ograničenja reprodukcije.

# Uključenje ograničenja reprodukcije

1 Pritisnite WISUAL SETUP) dok je uređaj iskliučen. Prikazuje se izbornik Visual setup.

- 2 Pritisnite  $\mathbf{\hat{f}}/\mathbf{\hat{f}}$  za odabir  $\mathbf{\hat{f}}$  (CUSTOM SETUP) i zatim pritisnite (ENTER). Prikazuju se opcije Custom Setup.
- 3 Pritisnite  $\uparrow/\downarrow$  za odabir "PARENTAL CONTROL" i zatim pritisnite (ENTER). Prikazuju se opcije.

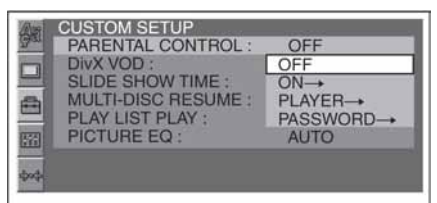

4 Pritisnite  $\hat{\mathbf{f}}/\hat{\mathbf{f}}$  za odabir opcije "ON  $\rightarrow$ " i nakon toga (ENTER).

Prikazuje se izbornik za unos zaporke.

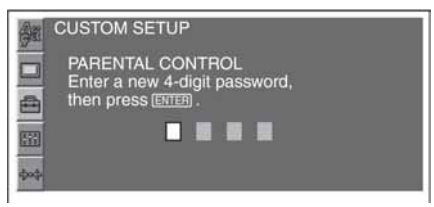

- 5 Brojčanim tipkama unesite zaporku i pritisnite (ENTER). Prikazuje se izbornik za potvrđivanje zaporke.
- 6 Za potvrđivanje ponovno unesite zaporku i pritisnite (ENTER). Podešavanje je dovršeno.

Za brisanje unesenog broja pritisnite (CLEAR). Za povratak na prethodni izbornik pritisnite  $\delta \rightarrow$ . Za isklju čenje izbornika Visual setup, pritisnite (VISUAL SETUP).

# Isključivanje ograničenja reprodukcije

U gore opisanom koraku 4 odaberite "OFF  $\rightarrow$ " i unesite svoju zaporku.

Ako je ograničenje reprodukcije isključeno, pojavi se poruka "Parental control canceled".

# Promjena zaporke

U gore opisanom koraku 4 odaberite  $"PASSWORD \rightarrow" i$  unesite trenutnu te zatim novu zaporku. Unesite je ponovo za potvrdu.

# Promjena područja i razine ograničenja

Postoji mogućnost podešavanja razine ograničenja reprodukcije ovisno o području i lokalnim razinama ograničenja.

1 Pritisnite WISUAL SETUP) dok je uređaj iskliučen.

Prikazuje se izbornik Visual setup.

- 2 Pritisnite  $\uparrow/\downarrow$  za odabir  $\blacksquare$  (CUSTOM SETUP) i nakon toga pritisnite (ENTER). Prikazuju se opcije Custom Setup.
- 3 Pritisnite  $\mathbf{\hat{f}}/\mathbf{\hat{f}}$  za odabir "PARENTAL CONTROL" i zatim pritisnite (ENTER). Prikazuju se opcije.
- 4 Pritisnite  $\mathbf{\hat{f}}/\mathbf{\downarrow}$  za odabir opcije "PLAYER  $\rightarrow$ " i nakon toga (ENTER). Ako je opcija ograničenja reprodukcije uključena, prikaže se izbornik za unos zaporke. Za promjenu, unesite zaporku i pritisnite (ENTER).
- 5 Pritisnite  $\mathbf{\hat{f}}/\mathbf{\hat{f}}$  za odabir "STANDARD" i zatim pritisnite (ENTER). Prikazuju se opcije.

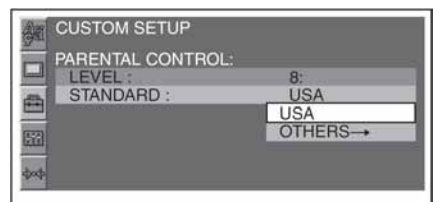

6 Pritisnite  $\uparrow/\downarrow$  za odabir željenog područja čije postavke ograničenja želite koristiti i nakon toga pritisnite (ENTER). Područje je odabrano.

Kad odaberete "OTHERS →", brojčanim tipkama unesite kôd iz "Popisa kodova područja" (str. 56).

# 7 Pritisnite  $\mathbf{\hat{f}}/\mathbf{\downarrow}$  za odabir opcije "LEVEL" i nakon toga pritisnite (ENTER).

Prikazuju se opcije.

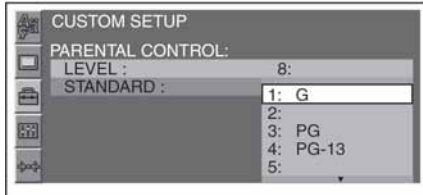

Što je broj manji, ograničenje reprodukcije je veće.

8 Pritisnite  $\dagger$ / za odabir željene razine i nakon toga pritisnite (ENTER). Podešavanje je dovršeno.

Za povratak na prethodni izbornik pritisnite  $\delta$ . Za isklju čenje izbornika Visual setup, pritisnite (VISUAL SETUP).

# Ponavljanje i reprodukcija u slučajnom redoslijedu

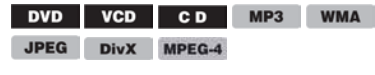

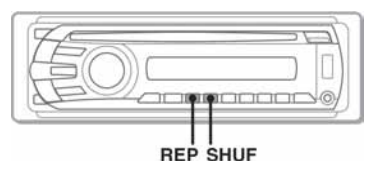

1 Tijekom reprodukcije više puta pritisnite  $\odot$  (REP) ili  $\oslash$  (SHUF) na uređaju dok se ne pojavi željena opcija.

**CB** DEIDIGITAL *REPITTI E* 

Počinje ponavljanje ili reprodukcija u slučajnom redoslijedu.

Opcije ponavljanja i reprodukcijski slijed svakog diska/formata prikazani su u donjoj tablici.

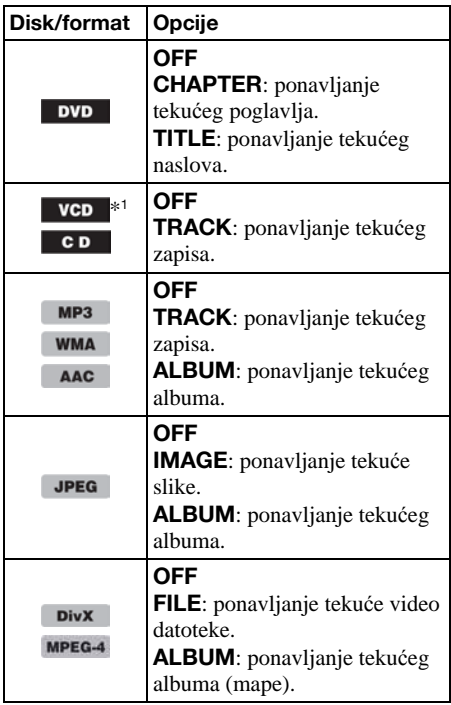

Opcije reprodukcije u slučajnom redoslijedu i reprodukcijski slijed svakog diska/formata prikazani su u donjoj tablici.

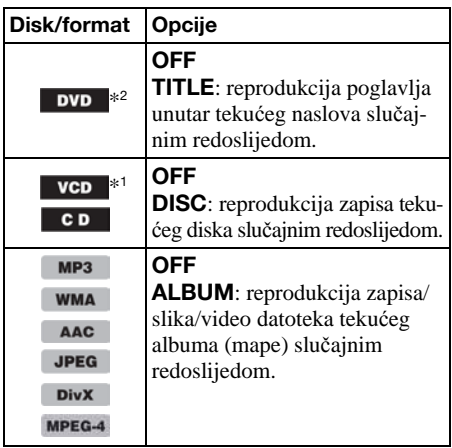

- \*1 Dostupno samo kod reprodukcije 1.0/1.1 VCD-a ili version 2.0 VCD-a bez funkcije PBC.
- \*2 Ne vrijedi za DVD-R/DVD-R DL/DVD-RW u VR modu.

Za povratak na standardnu reprodukciju odaberite "OFF":

#### Napomene

- ➆ Vratite li se na izbornik diska/glavni izbornik, ponavljanje i reprodukcija u slučajnom redoslijedu se poništavaju.
- ➆ Ponavljanje i reprodukcija u slučajnom redoslijedu ne mogu se podesiti u izborniku diska/glavnom izborniku.

## Podešavanje iz izbornika načina reprodukcije

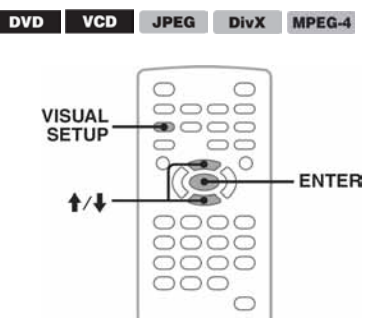

1 Pritisnite (VISUAL SETUP) tijekom reprodukcije.

Pojavi se izbornik načina reprodukcije.

2 Pritisnite  $\uparrow/\downarrow$  za odabir  $\Box \subseteq$  ili **FINE i nakon toga (ENTER).** 

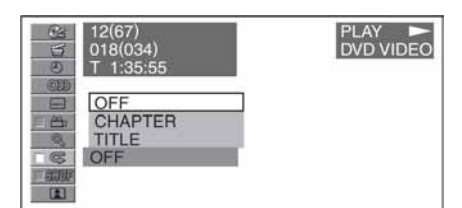

3 Pritisnite  $\uparrow/\downarrow$  za odabir željene opcije i pritisnite (ENTER).

Počinje ponavljanje ili reprodukcija u slučajnom redoslijedu.

Za isključenje izbornika načina reprodukcije, pritisnite (VISUAL SETUP).

#### Napomena

Odabrani način reprodukcije se isključuje kad se disk izbaci.

# Reprodukcija od željenog mjesta

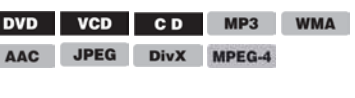

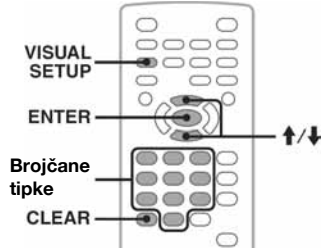

Možete izravno pronaći željeno mjesto početka reprodukcije unosom broja naslova, poglavlja itd.

1 Tijekom reprodukcije brojčanim tipkama unesite broj zapisa, naslova itd. i zatim pritisnite (ENTER). Reprodukcija počinje od odabranog mjesta.

# Podešavanje iz izbornika načina reprodukcije

DVD VCD JPEG DivX MPEG-4

Na raspolaganju su sljedeće opcije, ovisno o disku/formatu:

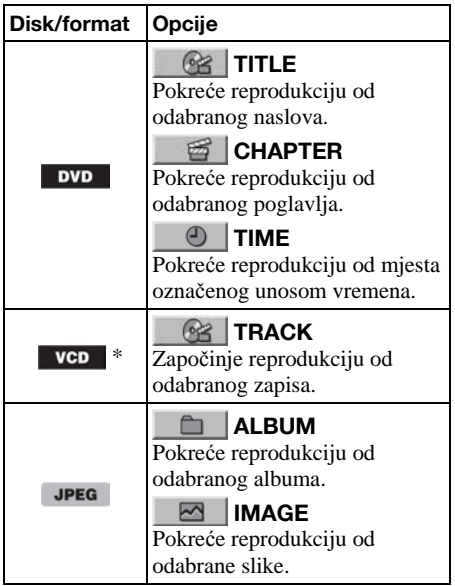

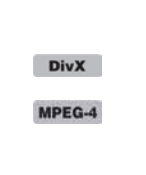

### **ALBUM**

Pokreće reprodukciju od odabranog albuma (mape).

**国 FILE** Pokreće reprodukciju od odabrane datoteke.

\* Dostupno samo kod reprodukcije VCD-a bez funkcije PBC.

#### **1 Pritisnite** ( $\overline{\text{VISUAL SETUP}}$ ) tijekom reprodukcije

Pojavi se izbornik načina reprodukcije.

2 Pritisnite  $\mathbf{\hat{f}}/\mathbf{\hat{f}}$  za odabir željene opcije i pritisnite (ENTER).

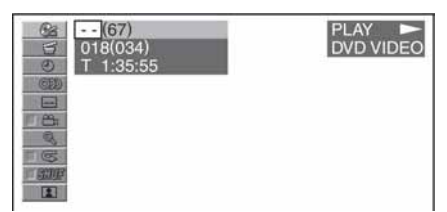

Broj u zagradi označava ukupan broj opcija koje se mogu odabrati.

3 Brojčanim tipkama unesite broj parametra za reprodukciju ili vremenski kôd. Primjerice, ako želite pronaći mjesto na 2 sata, 10 minuta i 20 sekundi nakon početka,

unesite "21020".

Za brisanje brojeva koje ste unijeli, pritisnite  $CLEAR$ 

# 4 Pritisnite  $(\overline{\text{ENTER}})$ .

Reprodukcija započinje od odabranog mjesta.

Za isključenje izbornika načina reprodukcije, pritisnite (VISUAL SETUP).

# Prikaz liste zapisa/slika/video datoteka — Quick-BrowZer

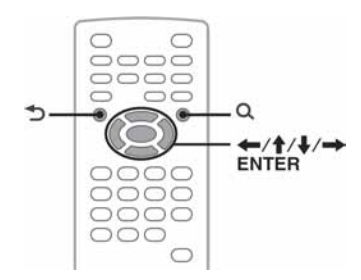

# Odabir zapisa/slike/video datoteke

MP3 WMA AAC JPEG **DivX**  $CD$ MPEG-4

Možete prikazati listu albuma/mapa/zapisa/slika/ video datoteka na monitoru i odabrati neke od njih za reprodukciju.

Ova funkcija je praktična, posebno za diskove u MP3/WMA/AAC/JPEG/DivX/MPEG-4 formatu s mnogo albuma, zapisa itd.

# 1 Tijekom reprodukcije pritisnite  $\mathsf Q$ .

Pojavi se popis zapisa/slika/video datoteka na trenutnom disku, odnosno u albumu\*/mapi\*.

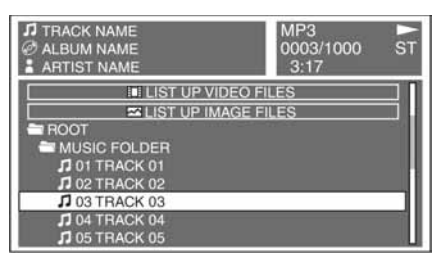

Želite li se pomaknuti na prethodnu/sljedeću stranicu, pritisnite  $\leftarrow$ / $\rightarrow$ .

Za pomak na gornju razinu pritisnite  $\mathbf{\hat{D}}^*$ . Za odabir željene mape, pritisnite  $\bigoplus_i \bigcup_i$ zatim (ENTER) \*

- \* Samo tijekom reprodukcije MP3/WMA/AAC/ JPEG/DivX/MPEG-4 datoteka.
- 2 Pritisnite  $\mathbf{\hat{f}}/\mathbf{\hat{f}}$  za odabir željenog zapisa/ slike/video datoteke i pritisnite (ENTER). Počinje reprodukcija odabranog zapisa/slike/ video datoteke.

### Na uređaju

Umjesto pritiska na tipke  $\biguparrow/\bigupdownarrow$  zakrenite regulator; umjesto pritiska na tipke  $\leftarrow$ / $\rightarrow$  pritisnite (SEEK) –/+; pritisnite regulator umjesto pritiska na tipku (ENTER).

# Odabir vrste datoteke

MP3 WMA AAC JPEG DivX MPEG-4

Ako disk sadrži više vrsta datoteka, mogu se reproducirati samo odabrane (audio/video/slikovne). Slijed reprodukcije vrsta datoteka je tvornički podešen na audio, video, zatim slike (npr. ako disk sadrži video i slikovne datoteke, reproducira se samo video). Možete odabrati vrstu datoteka za listu i zatim odabrati željenu.

# 1 Tijekom reprodukcije pritisnite  $Q$ .

nastavlja se na sljedećoj stranici →

- 2 Pritisnite  $\uparrow/\downarrow$  za odabir liste željenih vrsta datoteke i pritisnite (ENTER). Za prikaz liste MP3, WMA i AAC datoteka, odaberite "LIST UP AUDIO FILES." Za prikaz liste DivX/MPEG-4 datoteka, odaberite "LIST UP VIDEO FILES." Za prikaz liste JPEG datoteka, odaberite "LIST UP IMAGE FILES."
- 3 Pritisnite  $\uparrow/\downarrow$  za odabir liste željene datoteke i pritisnite (ENTER).

Počinje reprodukcija odabrane datoteke.

#### Na uređaju

Umjesto pritiska na tipke  $\uparrow/\downarrow$  zakrenite regulator; pritisnite regulator umjesto pritiska na tipku (ENTER).

# Pregled podataka o audio disku CD MP3 WMA AAC

Tijekom audio reprodukcije možete provjeriti informacije o sadržaju ili na monitoru prikazivati sliku omota albuma\* MP3/WMA/AAC datoteke.

 $*$  Preporučena veličina je od 240  $\times$  240 do 960  $\times$  960.

### Primjer: tijekom reprodukcije MP3

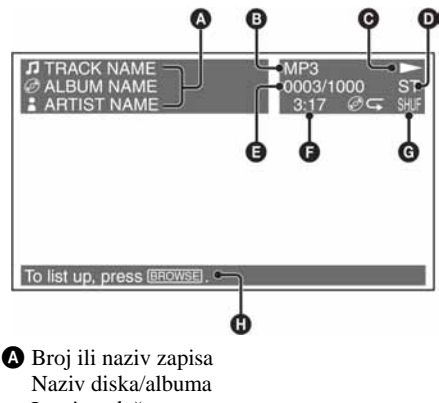

- Ime izvoñača
- **B** Format
- $\bullet$  Status reprodukcije  $(\blacktriangleright, \blacksquare$  itd.)
- **D** Trenutni audio kanal Tijekom reprodukcije CD/MP3/WMA/AAC, audio kanal se može promijeniti. Za detalje pogledajte "Promjena audio kanala" na str. 27.
- E Broj zapisa/Ukupno
- **O** Proteklo vrijeme reprodukcije
- G Trenutni način reprodukcije
- $\bullet$  Pomoćne poruke za određenu funkciju

### Savjet

Željeni zapis za reprodukciju možete odabrati i preko liste (Quick-BrowZer) (str. 33).

# Napredne funkcije — Radio

# Pohrana i prijem postaja

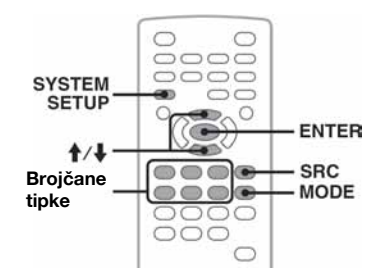

# **Oprez**

Kod ugađanja postaja za vrijeme vožnje, koristite funkciju "Best Tuning Memory" (BTM) kako biste spriječili eventualne prometne nezgode.

# Automatska pohrana — BTM

1 Pritisnite  $($ SRC $)$  više puta dok se ne pojavi "TUNER". Za promjenu valnog podru čja pritisnite

(MODE) više puta. Možete birati između FM1, FM2, FM3, MW ili LW.

- 2 Pritisnite (SYSTEM SETUP). Pojavi se opcija izbornika System setup.
- 3 Pritisnite  $\mathbf{\hat{f}}/\mathbf{\downarrow}$  za odabir "BTM" i pritisnite (ENTER).

Ureñaj pohranjuje postaje na brojčane tipke  $(\bigcirc$  –  $(\bigcirc)$ ) slijedom njihovih frekvencija. Kad je postaja pohranjena, čuje se zvučni signal.

### Na uređaju

Pritisnite (SOURCE) umjesto (SRC); pritisnite (SETUP) i umjesto (SYSTEM SETUP); umjesto pritiska na tipke  $\mathbf{A}$  zakrenite regulator; pritisnite regulator umjesto pritiska na tipku (ENTER).

# Ručna pohrana

1 Dok slušate postaju koju želite pohraniti, pritisnite i zadržite brojčanu tipku  $(1 - 6)$  dok se na pokazivaču uređaja ne pojavi "MEM".

Na pokazivaču se pojavi oznaka brojčane tipke.

#### Napomena

Pokušate li pohraniti drugu postaju pod istom brojčanom tipkom, prethodno pohranjena postaja se briše.

#### **Saviet**

Prilikom pohrane RDS postaje pohranjuju se i AF/TA postavke (str. 35).

# Prijem pohranjenih postaja

1 Odaberite valno područje, zatim pritisnite brojčanu tipku  $(1 - 6)$ .

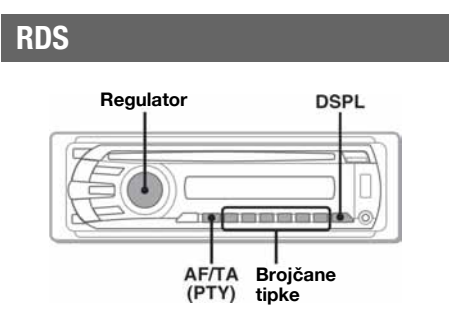

# Pregled

FM postaje s uslugom Radio Data System (RDS) zajedno s uobičajenim signalom za slušanje radijskog programa odašilju i nečujne digitalne informacije.

# Stavke na pokazivaču

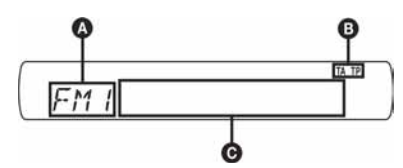

- A Valno područje, funkcija
- $\mathbf{\Theta}$  TA/TP\*1
- **⊙** Frekvencija<sup>\*2</sup> (naziv pružatelja programa), broj pohranjene postaje, točno vrijeme, RDS podaci
- \*1 "TA" treperi tijekom primanja prometnih obavijesti. "TP" indikator uključuje se prilikom prijema takve radio postaje.
- \*2 Tijekom prijema RDS postaje znak "\*" je prikazan lijevo od frekvencije.

Kako biste promijenili prikazane stavke  $\Theta$ , pritisnite (DSPL).

# RDS usluga

Ovaj ureñaj automatski pruža sljedeće RDS usluge:

AF (alternativne frekvencije)

Ova funkcija odabire i nanovo ugaña postaju prema najjačem dostupnom signalu. Uporabom ove funkcije možete neprestano slušati isti program tijekom dugotrajne vožnje bez potrebe ponovnog ručnog ugañanja iste postaje.

TA (prometne obavijesti)/TP (prometni program) Pruža aktualne prometne obavijesti/programe. Obavijesti/programi prekidaju izvor koji tog trena koristite.

#### PTY (vrste programa)

Prikazuje vrstu programa koju trenutno primate i traži vrstu programa koju ste odabrali.

#### CT (točno vrijeme)

CT podatak o točnom vremenu u okviru RDS prijema podešava sat.

#### Napomene

- ➆ Sve RDS funkcije možda neće biti dostupne, ovisno o državi/regiji.
- ➆ RDS neće funkcionirati ukoliko je signal preslab ili ukoliko postaja koju ste ugodili ne pruža RDS podatke.

# Podešavanje AF i TA postavke

AF/TA postavke i način njihove izmjene prikazani su dolje.

AF-ON: uključuje AF, a isključuje TA. TA-ON: uključuje TA, a isključuje AF. AF, TA-ON: uključuje AF i TA. AF, TA-OFF: isključuje AF i TA.

1 Pritisnite (AF/TA) nekoliko puta dok se ne pojavi željena postavka.

# Pohranjivanje RDS postaja s AF i TA postavkama

Možete pohraniti RDS postaje zajedno s AF/TA postavkama. Ukoliko koristite BTM funkciju možete pohraniti samo RDS postaje s istim AF/TA postavkama.

Pohranjujete li ručno možete pohraniti i RDS i ne-RDS postaje zajedno s AF/TA postavkama svake postaje.

1 Podesite AF/TA, a zatim pohranite postaju pomoću BTM ili ručno.

#### nastavlja se na sljedećoj stranici →

# Primanje hitnih obavijesti

S uključenim funkcijama AF ili TA hitne obavijesti će automatski prekinuti trenutno odabrani izvor.

#### Saviet

Podesite li razinu glasnoće tijekom prometnih obavijesti ta će razina biti pohranjena u memoriji za sve naredne prometne obavijesti, neovisno o uobičajenoj razini glasnoće.

# Slušanje jednog regionalnog programa — REG

Kad je AF funkcija uključena tvorničko podešenje ovog ureñaja ograničava prijem na odreñeno područje tako da se radio postaja neće promijeniti zbog jače frekvencije neke druge postaje.

Ukoliko napustite područje prijema odabranog regionalnog programa podesite postavku "REG-OFF" u postavkama sustava tijekom FM prijema (str. 44).

#### Napomena

Ovu funkciju ne možete koristiti Engleskoj i u nekim drugim državama.

# Odabir vrste programa – PTY

**1** Pritisnite i zadržite  $\overline{(AF/TA)}$  (PTY) tijekom FM prijema.

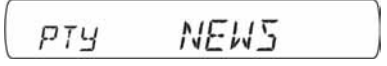

Naziv trenutne vrste programa pojavljuje se ukoliko postaja emitira PTY podatke.

2 Zakrenite regulator kako biste odabrali vrstu programa.

#### 3 Pritisnite regulator.

Ureñaj traži postaju koja emitira odabranu vrstu programa.

### Vrste programa

NEWS (novosti), AFFAIRS (aktualna dogañanja), INFO (vijesti), SPORT (sportovi), EDUCATE (obrazovni program), **DRAMA** (dramski program), CULTURE (kulturni program), SCIENCE (znanstveni program), VARIED (miješano), POP M (popularna glazba), ROCK M (rock glazba), **EASY M** (lagana glazba), **LIGHT M** (lagana klasična glazba), CLASSICAL (klasična glazba), OTHER M (ostale vrste glazbe), WEATHER (vremenska prognoza), FINANCE (financije), CHILDREN (programi za djecu), SOCIAL A (društvena zbivanja), RELIGION (vjerski program), PHONE IN (program otvoren za javljanje slušatelja), **TRAVEL** (putovanja), LEISURE (slobodno vrijeme), JAZZ (jazz glazba), **COUNTRY** (country glazba), **NATION M** (narodna glazba), OLDIES (evergreen glazba), FOLK M (folklorna glazba), DOCUMENT (dokumentarni program).

#### Napomena

Ovu funkciju ne možete koristiti u državama/regijama u kojima PTY podaci nisu dostupni.

# Podešavanje funkcije CT

### 1 Podesite "CT-ON" u postavkama sustava (str. 43).

#### Napomene

- ➆ CT funkcija možda neće funkcionirati čak iako primate RDS postaju.
- ➆ Moguće su razlike između vremena podešenog CT funkcijom i stvarnog točnog vremena.

# Podešavanje zvuka

# Promjena zvučnih postavki

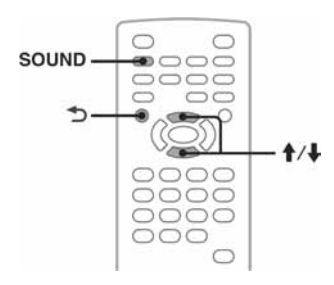

Možete podesiti karakteristike zvuka po želji. Opcije i podešavanja navedeni su u nastavku.

EQ3: Odabir jedne od 7 krivulja ekvilizatora. LOW, MID, HI<sup>\*1</sup>: Ugađanje glasnoće odabrane frekvencije EQ3 ekvilizatora.

BAL (balans): Podešavanje balansa između lijevih i desnih zvučnika.

FAD (fader): Podešavanje balansa između prednjih i stražnjih zvučnika.

SUB (glasnoća subwoofera)\*<sup>2</sup>: Podešavanje glasnoću subwoofera ("ATT" je najniža postavka).

- \*1 Pojavljuje se samo kad je aktiviran EQ3.
- \*2 Kada je audio izlaz podešen na "SUB-OUT" (str. 43).
- 1 Tijekom reprodukcije/prijema više puta pritisnite (SOUND) dok se na pokazivaču uređaja ne pojavi željena opcija.

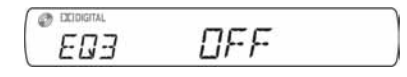

- 2 Pritisnite  $\mathbf{\hat{f}}/\mathbf{\downarrow}$  za podešavanje razine ili odabir željene opcije.
- 3 Pritisnite  $\mathbf{\hat{i}}$ .

Podešavanje je dovršeno i prikaz se vraća na uobičajeni mod reprodukcije/prijema.

#### Na uređaju

Umjesto tipke (SOUND) pritisnite regulator glasnoće, a umjesto pritiska tipaka  $\mathbf{\hat{+}}$  zakrenite regulator.

# Podešavanje krivulje ekvilizatora  $- EQ3$

Opcija "CUSTOM" unutar EQ3 omogućuje ručno podešavanje ekvilizatora. Možete podesiti razinu 3 različite frekvencije: "LOW", "MID" i "HI".

- 1 Tijekom reprodukcije/prijema više puta pritisnite (SOUND) dok se ne pojavi "EQ3".
- 2 Pritisnite  $\mathbf{\hat{f}}/\mathbf{\hat{J}}$  za odabir "CUSTOM".
- $3\,$  Više puta pritisnite  $\overline{\text{SOUND}}$  dok se ne pojavi "LOW", "MID" ili "HI".
- 4 Pritisnite  $\uparrow/\downarrow$  za podešavanje razine svake frekvencije.

Razina je podesiva u pojedinačnim koracima,  $između -10 i +10.$ 

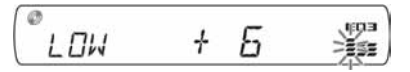

Za povratak na tvornički podešenu postavku ekvilizatora, pritisnite i zadržite (SOUND).

### 5 Pritisnite 5.

Podešavanje je dovršeno i prikaz se vraća na uobičajeni mod reprodukcije/prijema.

#### **Saviet**

Druge postavke ekvilizatora su također podesive.

#### Na uređaju

Zakrenite regulator umjesto pritiska na (SOUND), pritisnite regulator umjesto  $\uparrow/\downarrow$ .

# Podešavanje opcija

U sljedeća dva izbornika podešavanja dostupne su razne opcije.

- Visual setup izbornik (str. 38) Omogućuje podešavanje vizualnih postavki (na pokazivaču).
- System setup izbornik (str. 42) Omogućuje podešavanje sistemskih postavki (na uređaju).

# Visual setup

Ovaj izbornik sadrži sljedeće kategorije.

LANGUAGE SETUP (str. 39) Podešavanje jezika izbornika, titla itd.

DISPLAY SETUP (str. 39) Podešavanje postavki spojenog monitora.

CUSTOM SETUP (str. 40) Podešavanje reprodukcije diska.

999

AUDIO SETUP (str. 41) Podešavanje zvuka u skladu s diskom.

RESET (str. 41) Resetiranje svih postavki.

# Osnovni postupci u izborniku Visual setup

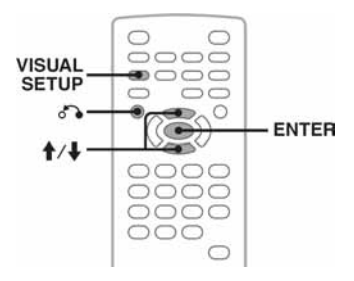

Opcije ovog izbornika možete podesiti na sljedeći način.

Primjerice, kad podešavate format slike na "4:3 PAN SCAN".

1 Pritisnite (VISUAL SETUP) dok je uređaj isključen.

Pojavi se izbornik Visual setup.

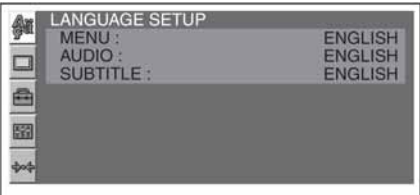

# 2 Pritisnite  $\mathbf{\hat{f}}/\mathbf{\hat{f}}$  za odabir  $\Box$  (DISPLAY SETUP) i pritisnite (ENTER).

Pojave se opcije za podešavanje.

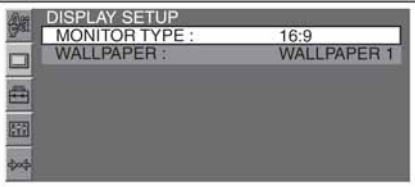

# 3 Pritisnite  $\hat{\mathbf{f}}/\hat{\mathbf{f}}$  za odabir "MONITOR TYPE" i pritisnite (ENTER).

Pojave se opcije.

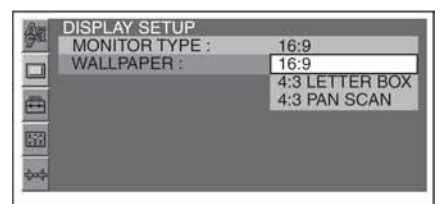

#### 4 Pritisnite  $\mathbf{\hat{f}}/\mathbf{\hat{L}}$  za odabir "4:3 PAN SCAN" i pritisnite (ENTER). Podešavanje je dovršeno.

Za povratak na prethodni izbornik pritisnite  $\delta \rightarrow$ . Za isklju čenje izbornika Visual setup, pritisnite (VISUAL SETUP).

# Podešavanje jezika pokazivača ili titla

(ENTER). Pojedinosti o podešavanju potražite u odjeljku "Osnovni postupci u izborniku Visual setup" Odaberite  $\triangleq$  (LANGUAGE SETUP) i zatim odaberite željenu opciju iz donje tablice tipkama  $\biguparrow \blacktriangleleft$  i na str. 38.

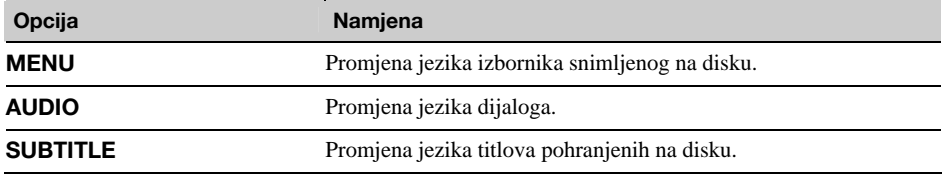

# Podešavanje pokazivača

9 . Pojedinosti o podešavanju potražite u odjeljku "Osnovni postupci u izborniku Visual setup" Odaberite  $\Box$  (DISPLAY SETUP) i zatim odaberite željenu opciju iz donje tablice tipkama  $\biguparrow^{\bullet}$  i na str. 38.

" $\bullet$ " označava tvorničko podešenje.

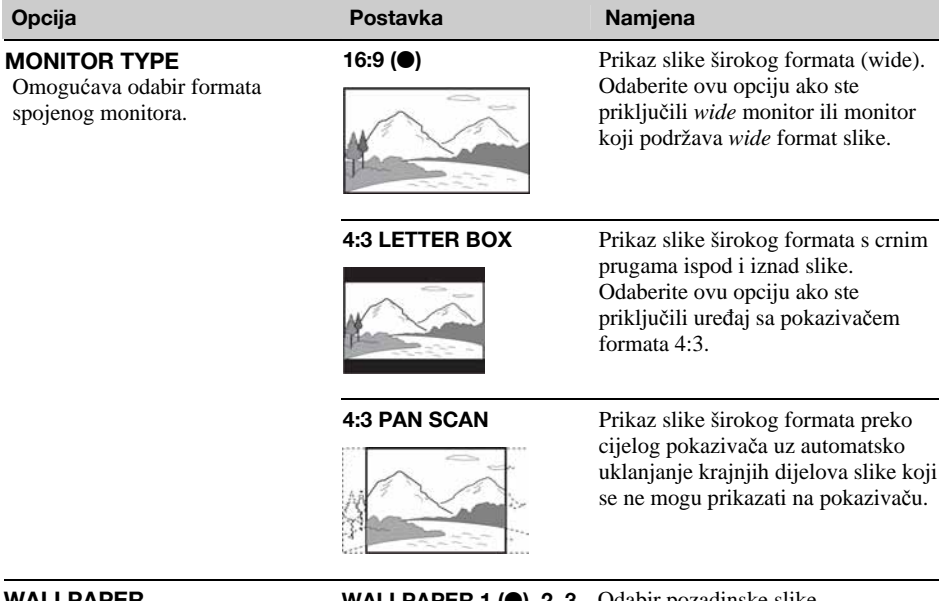

**WALLPAPER WALLPAPER 1 (** $\bullet$ **), 2, 3** Odabir pozadinske slike.

#### Napomena

Ovisno o disku, možda će se automatski odabrati "4:3 LETTER BOX" umjesto "4:3 PAN SCAN" ili obrnuto.

# Korisničke postavke

(ENTER). Pojedinosti o podešavanju potražite u odjeljku "Osnovni postupci u izborniku Visual setup" Odaberite  $\triangleq$  (CUSTOM SETUP) i zatim odaberite željenu opciju iz donje tablice tipkama  $\biguparrow \biguparrow$  i na str. 38.

Detalje potražite na navedenim stranicama. " $\bullet$ " označava tvorničko podešenje.

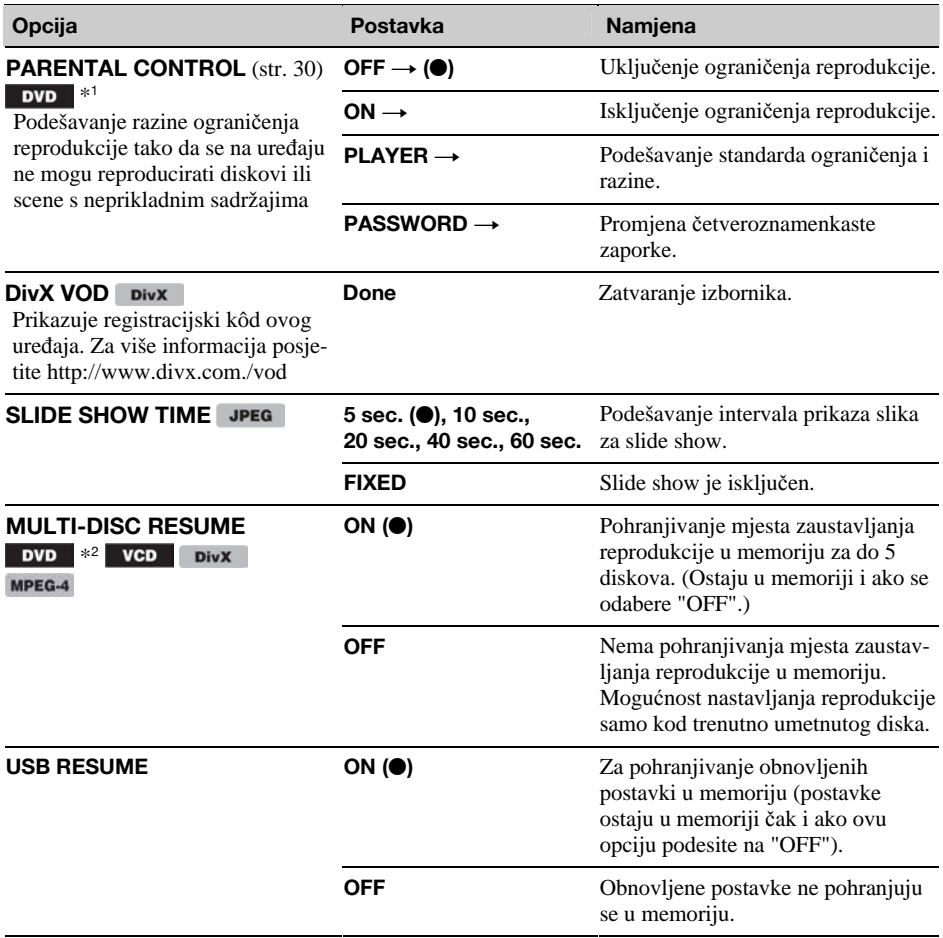

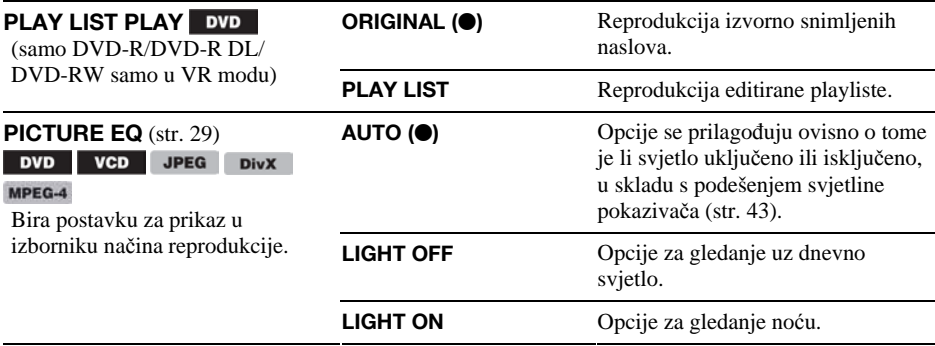

\*1 Osim DVD-R/DVD-R DL/DVD-RW diskova u VR modu.

\*2 Samo DVD VIDEO.

#### Napomena

Ako je aktivna funkcija Parental control, nastavak reprodukcije od mjesta zaustavljanja ne radi. U tom slučaju reprodukcija se pokreće od početka diska kad ga umetnete.

# **RANA Postavke zvuka**

Odaberite  $\blacksquare$  (AUDIO SETUP) i zatim odaberite željenu opciju iz donje tablice tipkama  $\blacklozenge/\blacklozenge$  i (ENTER). Pojedinosti o podešavanju potražite u odjeljku "Osnovni postupci u izborniku Visual setup" na str. 38.

Detalje potražite na navedenim stranicama. " $\bullet$ " označava tvorničko podešenje.

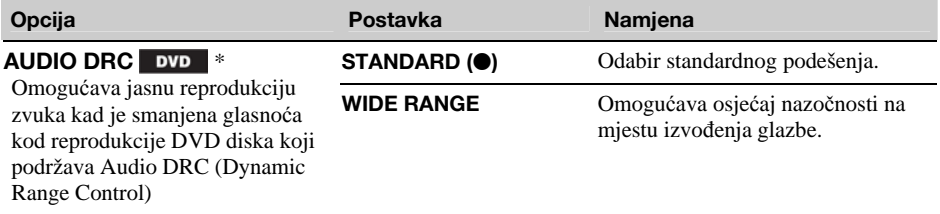

\* Osim DVD-R/DVD-R DL/DVD-RW diskova u VR modu.

# **Resetiranje svih postavki**

Sve postavke (osim Parental control) u izborniku Visual setup se mogu resetirati na tvorničke vrijednosti. Odaberite (RESET) i zatim "RESET ALL SETTINGS", "YES" pomoću tipaka  $\bigwedge^4$  i (ENTER). Pojedinosti o podešavanju potražite u odjeljku "Osnovni postupci u izborniku Visual setup" na str. 38.

#### Napomena

Nemojte isključivati uređaj dok je u tijeku resetiranje. Postupak traje nekoliko sekundi.

# System setup

Ovaj izbornik sadrži sljedeće kategorije.

- **SET**: Opća podešenja (str. 43)
- **DSPL**: Postavke prikaza na pokazivaču (str. 43)
- R/M: Postavke radijskog prijema (str. 44)
- **SND**: Postavke zvuka (str. 45)

# Osnovni postupci u izborniku System setup

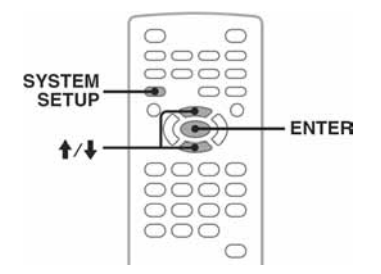

Opcije ovog izbornika možete podesiti na sljedeći način.

Primjerice, kad podešavate demo mod.

- 1 Pritisnite (SYSTEM SETUP) dok je uređaj iskliučen. Pojavi se izbornik System setup.
- 2 Pritisnite  $\frac{A}{b}$  za odabir "DEMO" i pritisnite (ENTER). Pojavi se opcija.

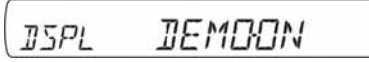

3 Pritisnite  $\dagger$ / za odabir "ON" ili "OFF" i pritisnite (ENTER). Podešavanje je dovršeno.

Za isklju čenje izbornika System setup, pritisnite (SYSTEM SETUP).

#### Na uređaju

Pritisnite tipku (SETUP) umjesto tipke (SYSTEM SETUP); zakrenite regulator umjesto pritiska na tipke  $\uparrow/\downarrow$ ; pritisnite regulator umjesto tipke (ENTER).

Detalje potražite na navedenim stranicama. " $\bullet$ " označava tvorničko podešenje.

# SET (Setup)

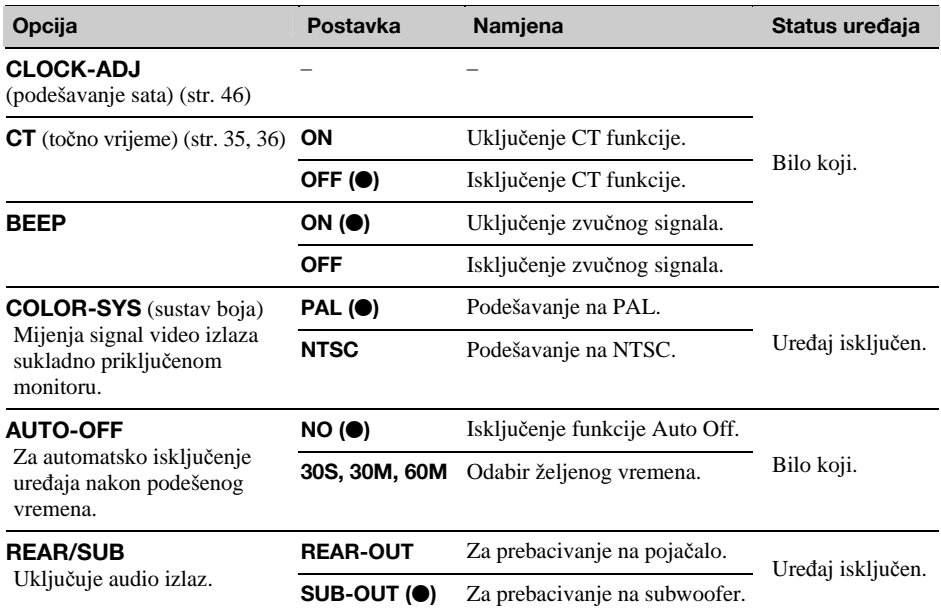

# DSPL (Display)

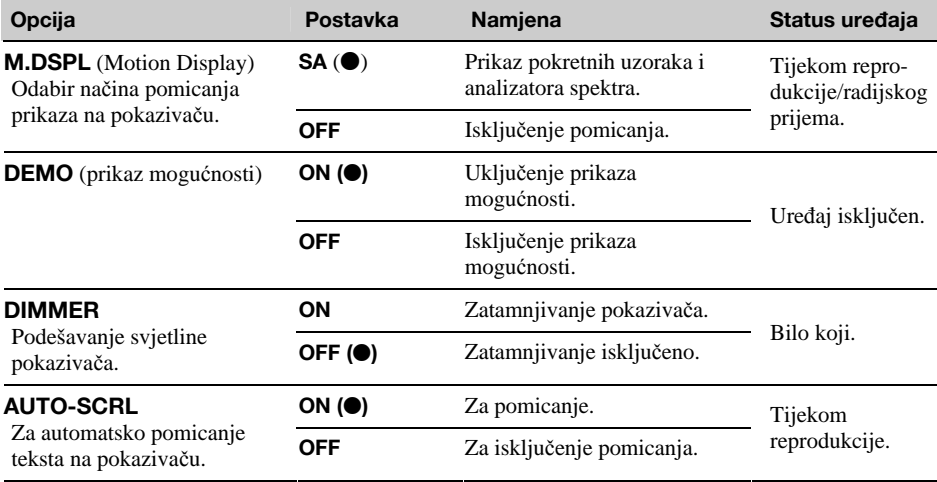

nastavlja se na sljedećoj stranici →

# R/M (Radijski prijem)

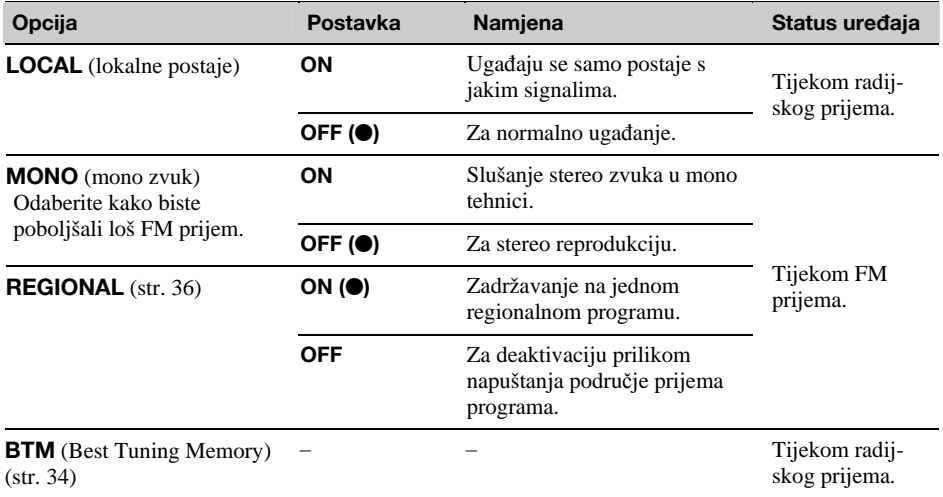

SND (zvuk)

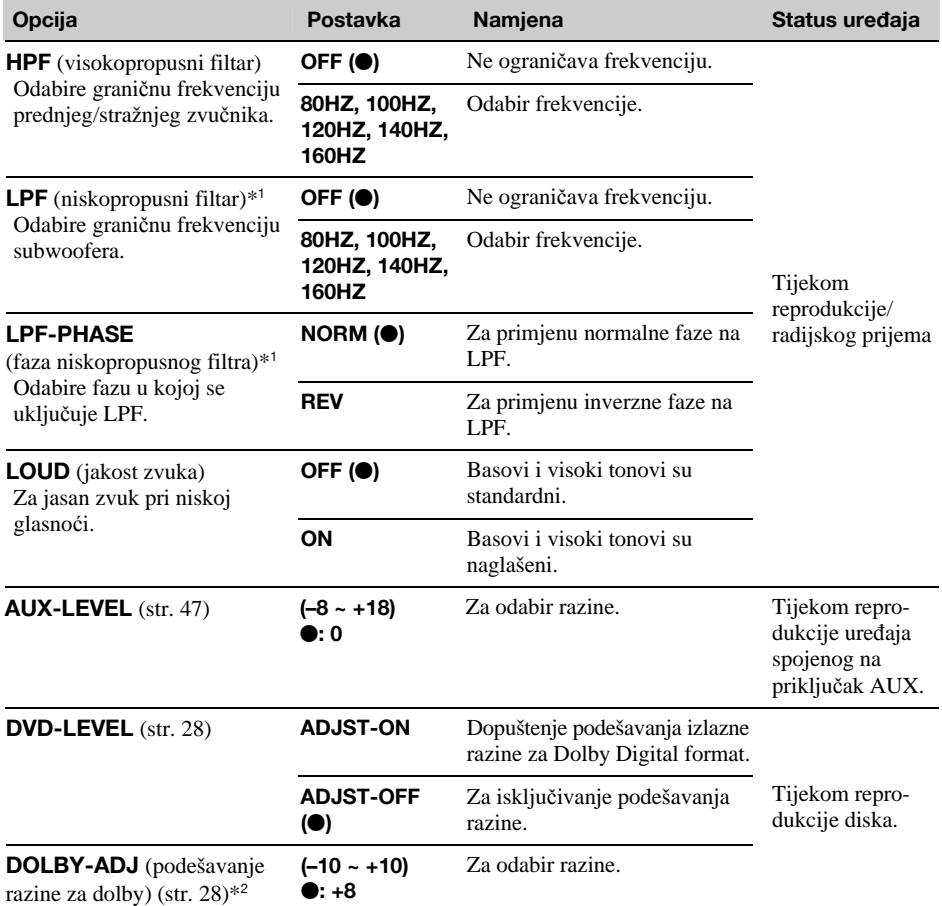

\*1 Kad je audio izlaz podešen na "SUB-OUT".

\*2 Pojavljuje se i dostupno jedino kada je "DVD-LEVEL" podešen na "ADJST-ON".

# Podešavanje sata

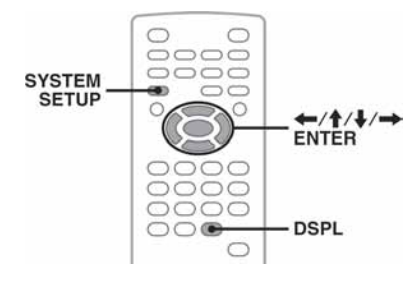

Sat upotrebljava 24-satni sustav računanja vremena.

- 1 Pritisnite (SYSTEM SETUP). Na pokazivaču ureñaja se pojavi opcija izbornika System setup.
- 2 Pritisnite  $\mathbf{\hat{f}}/\mathbf{\hat{f}}$  više puta za odabir "CLOCK-ADJ" i pritisnite (ENTER). Trepće indikator sati.

$$
\begin{array}{ccc}\n 5E & \frac{1}{2} & \frac{1}{2} & \frac{1
$$

# 3 Pritisnite  $\Upsilon$ <sup>↓</sup> za podešavanje sati i minuta.

Za pomicanje digitalnog indikatora pritisnite  $\leftarrow$ 

4 Pritisnite (ENTER).

Podešavanje je dovršeno.

Želite li isključiti prikazivanje sata tijekom reprodukcije pritisnite (SYSTEM SETUP).

Za prikaz točnog vremena tijekom reprodukcije, više puta pritisnite (DSPL).

#### Na uređaju

Pritisnite (SETUP) umiesto tipke (SYSTEM SETUP). zakrenite regulator umjesto pritiska na tipke  $\uparrow/\downarrow$ . pritisnite  $\left|\frac{44}{4}\right\rangle$   $\rightarrow$   $\rightarrow$  umjesto tipaka  $\leftarrow$ / $\rightarrow$ . pritisnite regulator umjesto tipke (ENTER).

# Uporaba dodatne opreme

# Dodatna oprema

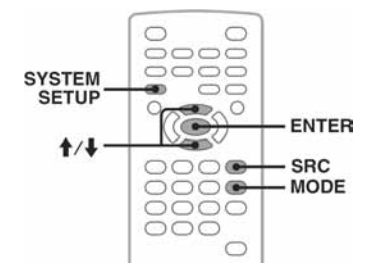

Na ovaj sustav možete spojiti dodatne ureñaje i slušati njihov zvuk putem auto zvučnika. Možete spojiti do 2 ureñaja, jedan na AUX ulaz (stereo mini-priključak) na prednjoj strani, a drugi na AUX AUDIO IN na stražnjoj strani. Razina glasnoće ovog sustava i dodatnog audio ureñaja može se ujednačiti.

# Spajanje prijenosnog audio uređaja

- 1 Isključite prijenosni audio ureñaj.
- 2 Smanjite glasnoću auto radija.
- 3 Spojite prijenosni audio uređaj na auto radio.

#### **Na prednjoj strani**  Spojite na AUX ulaz.

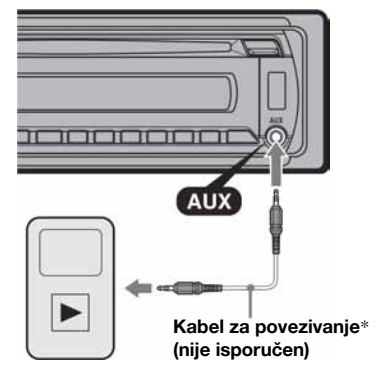

\* Koristite isključivo kabel s ravnim priključkom.

### **Na stražnjoj strani**

Spojite na priključnice AUX AUDIO IN.

# Odabir pomoćnog uređaja

- 1 Više puta pritisnite  $(SRC)$  dok se na pokazivaču glavnog ureñaja ne pojavi "AUX".
- 2 Pritisnite (MODE) za odabir "FRONT-IN" ili "REAR-IN".

Upravljajte pomoćnim ureñajem pomoću njegovih kontrola.

# Ugađanje glasnoće

Prije reprodukcije svakako ugodite glasnoću svakog spojenog audio uređaja.

- 1 Smanjite glasnoću auto radija.
- 2 Više puta pritisnite (SRC) dok se na pokazivaču glavnog ureñaja ne pojavi "AUX". (MODE) odaberite onaj čiju glasnoću želite Ako su spojena dva pomoćna ureñaja, tipkom podesiti.
- 3 Pokrenite reprodukciju spojenog audio ureñaja uz umjerenu glasnoću.
- 4 Podesite uobičajenu razinu glasnoće na auto radiju.
- 5 Pritisnite (SYSTEM SETUP).
- 6 Pritisnite  $\bigwedge$  za odabir "AUX-LEVEL " i pritisnite (ENTER).
- 7 Pritisnite  $\biguparrow \biguparrow$  za podešavanje razine ulaznog signala.

Taj parametar je podesiv u pojedinačnim koracima, izmeñu –8 i +18.

8 Pritisnite (ENTER). Podešavanje je dovršeno.

Za isključivanje izbornika podešavanja sustava, pritisnite (SYSTEM SETUP).

#### Na uređaju

umjesto tipke (SYSTEM SETUP), zakrenite regulator Pritisnite (SOURCE) umjesto (SRC), pritisnite (SETUP) umjesto pritiska na tipke  $\mathbf{\hat{+}}$ , pritisnite regulator umjesto tipke (ENTER).

# Dodatne informacije

# Mjere opreza

- ➆ Ako je vaše vozilo parkirano izravno na suncu, pustite da se ureñaj malo ohladi prije korištenja.
- ➆ Električna antena se automatski izvlači kad ureñaj radi.

# Napomene o kondenzaciji vlage

Ukoliko dođe do kondenzacije vlage unutar uređaja, uklonite disk i pričekajte oko sat vremena da se ureñaj osuši. U suprotnom, ureñaj neće pravilno funkcionirati.

# Za održavanje visoke kvalitete zvuka

Pazite da po ureñaju ili diskovima ne prolijete tekućinu.

# Napomene o diskovima

- ➆ Ne izlažite diskove izravnom sunčevom svjetlu ili izvorima topline kao što su sustavi grijanja; ne ostavljajte ih u automobilu parkiranom na sunčanom mjestu.
- ➆ Prije reprodukcije obrišite diskove tkaninom od središta prema rubu. Ne upotrebljavajte otapala poput benzina, razrjeñivača te uobičajenih sredstava za čišćenje.

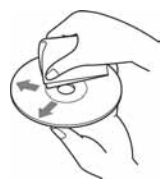

➆ Ovaj ureñaj namijenjen je za reprodukciju diskova koji su

usklađeni s Compact Disc (CD) standardom. DualDisc diskovi i neki glazbeni diskovi zaštićeni tehnologijom za zaštitu autorskih prava nisu usklađeni s tim standardom pa ih prema tome možda nećete moći reproducirati na ovom uređaju.

- ➆ Diskovi koje NIJE MOGUĆE reproducirati na ovom uređaju
	- Diskovi s etiketama, naljepnicama, ljepljivom trakom ili prilijepljenim papirom. Reprodukcijom ovakvih diskova može doći smetnje kvara u radu ili do oštećenja diska.
	- Diskovi nestandardnih oblika (npr., oblik srca, kvadrata, zvijezde). Pokušajem reprodukcije ovakvih diskova može doći do oštećenja ureñaja.
	- Diskovi od 8 cm.

# Napomena o reprodukcijskim funkcijama DVD i VCD diskova

Neke reprodukcijske funkcije DVD i VCD diskova unaprijed je odredio proizvoñač. Budući da ovaj ureñaj reproducira diskove u skladu s tim postavkama, neke funkcije neće biti dostupne. Također, pogledajte upute isporučene s DVD i VCD diskovima.

# Napomene o DATA CD i DATA DVD diskovima

- ➆ Neki DATA CD/DATA DVD diskovi (ovisno o opremi kojom su snimljeni i njihovom stanju) možda se neće moći reproducirati na ovom uređaju.
- ➆ Neke diskove je potrebno finalizirati (str. 48).
- ➆ Ureñaj je kompatibilan sa sljedećim standardima. Za DATA CD diskove
	- ISO 9660 level 1/level 2 format, Joliet/Romeo u ekspanzijskom formatu
	- Multi Session
	- Za DATA DVD diskove
	- UDF Bridge format (kombinirani UDF i ISO 9660)
- Multi Border
- ➆ Maksimalni broj:
	- mapa (albuma): 256 (uključujući korijenske i prazne mape).
	- datoteka (zapisa/slika/videa) i mapa na disku: 2000 (ako nazivi mapa/datoteka sadrže mnogo znakova, taj broj može biti manji od 2000).
	- broj znakova mape/datoteke koji se mogu prikazati: 64 (Joliet/Romeo).

# Napomene o finaliziranju diskova

Za reprodukciju u ovom ureñaju, sljedeći diskovi moraju biti finalizirani.

- ➆ DVD-R/DVD-R DL (u video modu/VR modu)
- ➆ DVD-RW u video modu
- $\cdot$  DVD+R/DVD+R DL
- $\cdot$  CD-R
- $\cdot$  CD-RW

Sljedeći diskovi ne moraju se finalizirati.

- ➆ DVD+RW automatski se finaliziraju.
- ➆ DVD-RW u VR modu finalizacija nije potrebna.

Pogledajte upute isporučene s diskovima.

### Napomene o Multi Session CD/Multi Border DVD diskovima

Ovaj ureñaj može reproducirati Multi Session CD/ Multi Border DVD diskove pod sljedećim uvjetima. Session mora biti zatvoren, a disk finaliziran.

- ➆ Kad je CD-DA (Compact Disc Digital Audio) snimljen u prvom sessionu: Ureñaj prepoznaje disk kao CD-DA i reproduciraju se samo CD-DA podaci prvog sessiona, čak i ako je u drugim sessionima snimljen drugi format (npr. MP3).
- ➆ Kad CD-DA podaci nisu snimljeni u prvom sessionu: Ureñaj prepoznaje disk kao DATA CD ili DATA

DVD i svi CD-DA sessioni se preskaču.

➆ Kad su snimljene

MP3/WMA/AAC/JPEG/DivX/MPEG-4 datoteke: Reproduciraju se samo sessioni koji sadrže odabrane vrste datoteka (audio/video/slike)\* (ako u drugim sessionima ima CD-DA ili drugih podataka, oni se preskaču).

\* Detalje o odabiru vrsta datoteka potražite na str. 33.

# Slijed reprodukcije MP3/WMA/AAC/ JPEG/DivX®/MPEG-4 zapisa

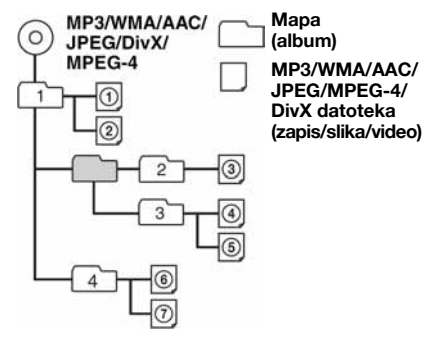

# O MP3 datotekama

- $\bullet$  ID3 podaci verzije 1.0, 1.1, 2.2, 2.3 i 2.4 odnose se samo na MP3. ID3 podaci mogu sadržavati 15/30 (1.0 i 1.1) ili 63/126 znakova (2.2, 2.3 i 2.4).
- ➆ Kod dodjeljivanja imena MP3 datotekama, svakako dodajte ekstenziju ".mp3" imenu datoteke.

#### Napomena

Ako reproducirate MP3 zapise s velikom brzinom bita, poput 384 kbps, zvuk može biti isprekidan.

# O WMA datotekama

- ➆ WMA podaci mogu sadržavati 63 znaka.
- ➆ Kod dodjeljivanja imena WMA datotekama, svakako dodajte ekstenziju ".wma" imenu datoteke.

# O AAC datotekama

- ➆ AAC podaci mogu sadržavati 126 znakova.
- ➆ Kod dodjeljivanja imena AAC datotekama, svakako dodajte ekstenziju ".m4a" imenu datoteke.

# O JPEG datotekama

- ➆ JPEG je skraćenica od Joint Photographic Experts Group, a riječ je o standardu kompresije fotografija. On sažima fotografije na oko 1/10 do 1/100 izvorne veličine.
- ➆ Kod dodjeljivanja imena WMA datotekama, svakako dodajte ekstenziju ".jpg" imenu datoteke.

#### Napomena o JPEG formatima

Reprodukcija progresivnih JPEG datoteka nije podržana.

# O DivX® datotekama

DivX® je skraćenica od Digital Video Express, a riječ je o standardu kompresije video datoteka koji je razvila tvrtka DivX, Inc. Ovaj uređaj službeno je certificiran kao DivX® ureñaj te je na njemu moguće reproducirati sve verzije DivX® videa (uključujući i  $DivX^{\circledast}$  6) sa standardnom reprodukcijom Div $X^{\circledast}$ datoteka.

# O MPEG-4 datotekama

S diska je moguće reproducirati MPEG-4 datoteke koje udovoljavaju sljedećim zahtjevima. Međutim, reprodukcija svih MPEG-4 datoteka koje udovoljavaju ovim zahtjevima nije zajamčena.

- Profil: MPEG-4 Simple profil
- ➆ Brzina prijenosa podataka: maks. 25000 kbps
- ➆ Brzina izmjene okvira: maks. 30 fps
- ➆ Veličina slike: maks. 320 x 240 piksela
- ➆ Audio: maks. 320 kbps (AAC-LC)
- ➆ Ekstenzija datoteke: .mp4

# **Održavanie**

# Zamjena litijske baterije daljinskog upravljača

U normalnim uvjetima baterije će trajati oko godinu dana. (Trajanje može biti i kraće, ovisno o uvjetima rada.) Kad baterija oslabi, domet daljinskog upravljača će se smanjiti. Zamijenite bateriju novom CR2025 litijskom baterijom. Korištenje druge baterije može dovesti do požara ili eksplozije.

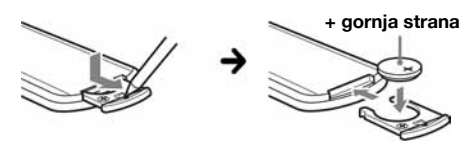

#### Napomene o litijskoj bateriji

- ➆ Držite litijsku bateriju van dohvata djece. Ako dođe do gutanja baterije, odmah potražite liječničku pomoć.
- ➆ Obrišite bateriju suhom krpom za postizanje dobrog kontakta.
- ➆ Provjerite polaritet baterije prije umetanja.
- Ne dodirujte bateriju metalnom pincetom, jer može doći do kratkog spoja.

### UPOZORENJE

Baterija može eksplodirati uslijed nepravilnog rukovanja. Bateriju nemojte puniti, rastavljati niti je bacati u vatru.

# Promjena osigurača

Kod promjene osigurača koristite osigurače iste vrijednosti. Ako osigurač pregori, provjerite priključak napajanja, te zamijenite osigurač. Ako osigurač ponovo pregori, možda je riječ o kvaru na ureñaju. U tom slučaju se obratite najbližem Sonyjevom dobavljaču.

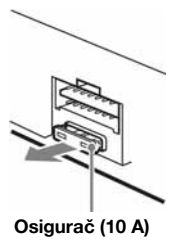

# Čišćenje priključaka

Uređaj možda neće dobro raditi ako spojevi između ureñaja i prednje ploče nisu čisti. Da ne bi došlo do toga, skinite prednju ploču (str. 15) te očistite spojeve vatiranim štapićem natopljenim alkoholom. Ne primjenjujte prejak pritisak, jer bi moglo doći do oštećenja priključaka.

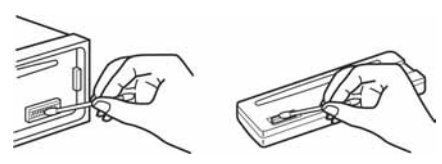

Glavni uređaj Stražnja strana prednje ploče

#### Napomene

- ➆ Iz sigurnosnih razloga prije čišćenja ugasite vozilo i izvadite ključ iz kontakt-brave.
- ➆ Nikad ne dodirujte priključke prstima ili metalnim predmetima.

# Vađenje uređaja

- 1 Skinite zaštitni okvir.
	- **O** Izvadite prednju ploču (str. 15).
	- B Uhvatite oba ruba zaštitnog okvira i izvucite ga.

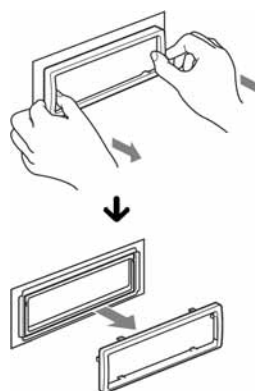

# 2 Izvucite uređaj iz ležišta.

**O** Istovremeno umetnite oba ključa za vađenje dok ne kliknu.

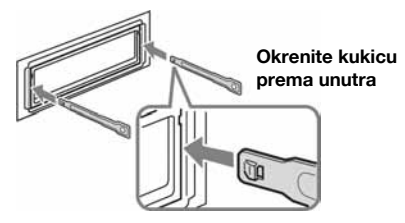

**2** Povucite ključeve za vađenje kako biste oslobodili uređaj.

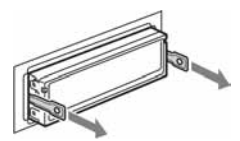

C Izvucite ureñaj iz ležišta.

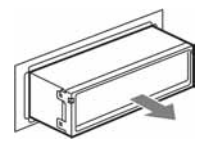

# Tehnički podaci

### Uređaj

**Laser:** Poluvodički laser **Format signala:** odabir PAL/NTSC

# DVD/CD uređaj

**Omjer signal/šum:** 120 dB **Frekvencijski odziv:** 10 – 20 000 Hz **Zavijanje i podrhtavanje:** Ispod mjerljive razine **Harmoni**č**no izobli**č**enje:** 0,01%

# Radijski prijemnik

### FM

**Opseg uga**ñ**anja:** 87,5 – 108 MHz **Priklju**č**ak antene:** Vanjski antenski priključak **Me**ñ**ufrekvencija:** 10,7 MHz/450 kHz **Iskoristiva osjetljivost:** 9 dBf **Selektivnost:** 75 dB na 400 kHz **Omjer signal/šum:** 67 dB (stereo), 69 dB (mono) **Harmoni**č**no izobli**č**enje na 1 kHz:** 0,5 % (stereo) 0,3 % (mono) **Odvajanje:** 35 dB na 1 kHz **Frekvencijski odziv:** 30 – 15 000 Hz MW/LW **Opseg uga**ñ**anja:**  MW: 531 – 1602 kHz LW: 153 – 279 kHz

**Priklju**č**ak antene:** Vanjski antenski priključak **Me**ñ**ufrekvencija:** 10,7 MHz/450 kHz **Osjetljivost:** MW: 30 µV, LW: 40 µV

### USB player

**Su**č**elje:** USB (Full-speed) **Maksimalna potrošnja:** 500 mA

### Pojačalo

**Izlazi:** Zvučnički izlazi (sigurni zapečaćeni spojevi) **Impedancija:** 4 – 8 ohma **Maksimalna izlazna snaga:**  $52 \text{ W} \times 4$  (na 4 ohma)

# Općenito

**Izlazi:**  Video izlaz Stražnji audio izlazi Kontrolni izlaz releja za automatsko izvlačenje antene Kontrolni izlaz pojačala snage **Ulazi:**  AUX audio ulazi Antenski ulaz Kontrolni priključak parkirne kočnice AUX IN priključak (stereo mini priključak)

USB ulaz **Tonske kontrole** 

**Low:**  $\pm 10$  dB pri 60 Hz **Mid:** ±10 dB pri 1 kHz

**Hi:** ±10 dB pri 10 kHz

**Napajanje:** 12 V DC akumulator

(negativni pol na uzemljenje)

**Dimenzije:** Približno  $178 \times 50 \times 179$  mm (š/v/d)

**Dimenzije za ugradnju:** Približno  $182 \times 53 \times 163$  mm (š/v/d) **Masa:** Približno 1,4 kg **Isporu**č**eni pribor:**  Daljinski upravljač: RM-X168 Dijelovi za instalaciju i spajanje (1 komplet)

Vaš prodavatelj možda neće imati sav navedeni pribor. Zatražite detaljne informacije.

Američki i strani patenti su licenca Dolby Laboratories.

MPEG Layer-3 tehnologija audio kodiranja i patenti su licenca tvrtki Fraunhofer IIS i Thomson.

DivX, DivX Certified i srodni logotipi su zaštićeni znakovi tvrtke DivX, Inc. i koriste se uz licenciju.

Ovaj proizvod je zaštićen odreñenim intelektualnim pravima u vlasništvu tvrtke Microsoft Corporation. Uporaba ili distribucija ove tehnologije izvan ovog proizvoda je zabranjena bez dozvole tvrtke Microsoft ili ovlaštenih Microsoftovih zastupnika.

Dizajn i tehničke značajke uređaja su podložni promjenama bez prethodne obavijesti. Proizvođač ne preuzima odgovornost za eventualne tiskarske pogreške.

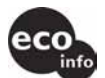

- ➆ Halogenirani usporivači vatre nisu korišteni u određenim tiskanim pločicama.
- ➆ Halogenirani usporivači vatre nisu korišteni u kućištima.
- ➆ Pakirni jastučići su izrađeni od papira.

# U slučaju problema

Sljedeća tablica će vam pomoći u rješavanju problema koji se mogu pojaviti u radu s uređajem. Prije pregleda donje tablice, provjerite spojeve ureñaja i postupke korištenja.

Ukoliko niste uspjeli riješiti problem posjetite sljedeću web-stranicu za korisničku podršku.

# Korisnička podrška

http://support.sony-europe.com

Ovisno o spojenom monitoru, ureñaju će trebati nekoliko sekundi za isključenje nakon isključivanja motora. Nije riječ o kvaru.

#### Općenito

#### Nema napajanja uređaja.

- · Provierite spojeve ili osigurač.
- C Ako je ureñaj isključen i nestane prikaz pokazivača, ne možete njime upravljati daljinskim upravljačem. → Uključite uređaj.

### Automatska antena se ne izvlači.

Antena nema relej.

#### Nema zvučnog signala.

- C Zvučni signal je isključen (str. 43).
- Spojeno je dodatno pojačalo i ne koristi se ugrađeno.

#### Sadržaj memorije je izbrisan.

- · Pritisnuli ste tipku RESET.
	- $\rightarrow$  Ponovo pohranite podešenja u memoriju.
- C Kabel za napajanje ili akumulator su odspojeni ili nisu ispravno spojeni.

#### Pohranjene postaje i prikaz točnog vremena su izbrisani.

#### Osigurač je pregorio.

Buka kod okretanja ključa u kontakt bravi.

Kabeli prema konektoru automobila nisu dobro spojeni.

#### Indikatori nestaju/ne pojavljuju se na pokazivaču.

- Podesili ste "DIM ON" (str. 43).
- C Oznake na pokazivaču se isključe ako pritisnete i zadržite tipku (OFF).
	- $\rightarrow$  Ponovno pritisnite i zadržite pritisnutom tipku ! dok se prikaz ponovno ne uključi.
- Priključci su zaprljani (str. 49).

### Funkcija Auto Off ne funkcionira.

Ureñaj je uključen. Funkcija Auto Off se aktivira nakon njegova isključenja.

→ Isključite uređaj.

nastavlja se na sljedećoj stranici →

#### Slika

#### Nema slike ili slika sadrži šum.

- Spojevi nisu ispravno izvedeni.
- Provierite spojeve priključene opreme i odaberite izvor na opremi tako da odgovara ureñaju.
- Disk je zaprljan ili oštećen.
- Uređaj nije pravilno ugrađen.
- $\rightarrow$ Ugradite uređaj pod kutom manjim od 45° u čvrsti dio vozila.
- C Monitor je priključen na AUDIO/VIDEO OUT i vodič parkirne kočnice (svijetlozeleni) nije spojen na parkirnu kočnicu, ili ona nije aktivirana.
- Postavka sustava boje je netočno podešena. → Podesite sustav boje na "PAL" ili na "NTSC", sukladno priključenom monitoru (str. 43).

#### Slika ne ispunjava pokazivač.

Format slike definiran je na DVD disku.

### Zvuk

#### Nema zvuka/zvuk preskače/čuje se krčanje.

- Spojevi nisu ispravno izvedeni.
- Provjerite spojeve priključene opreme i odaberite izvor na opremi tako da odgovara uređaju.
- Disk je zaprljan ili oštećen.
- Uređaj nije pravilno ugrađen.
	- $\rightarrow$ Ugradite uređaj pod kutom manjim od 45°u čvrsti dio vozila.
- Frekvencija uzorkovanja MP3 datoteke nije 16, 22.05, 24, 32, 44.1 ili 48 kHz.
- C Frekvencija uzorkovanja WMA datoteke nije 32, 44.1 ili 48 kHz.
- C Frekvencija uzorkovanja AAC datoteke nije 44,1 ili 48 kHz.
- Brzina bita MP3 datoteke nije 8 do 384 kbps.
- Brzina bita WMA datoteke nije 32 do 384 kbps.
- Brzina bita AAC datoteke nije 16 do 320 kbps.
- · Uključena je pauza ili uređaj pretražuje zapise.
- Nisu ispravne postavke izlaza.
- Razina izlaznog signala DVD-a je preniska (str. 28).
- Glasnoća je preniska.
- Uključena je funkcija ATT.
- Kontrola "FAD" nije prilagođena za sustav s dva zvučnika.
- Nepodržani format (poput DTS).
	- → Provjerite podražava li ovaj uređaj taj format (str. 8).

#### Zvuk je pun šumova.

Odmaknite kabele i žice jedne od drugih.

### Rukovanje diskom

#### Ne možete uložiti disk.

- Već je uložen drugi disk.
- Disk je nasilno uložen naopako ili nepravilno.

#### Reprodukcija ne započinje.

- Oštećen ili zaprljan disk.
- Disk nije kompatibilan.
- C DVD se ne može koristiti jer ima drugi regionalni kôd.
- Disk nije finaliziran (str. 48).
- Format diska i verzija datoteke nisu kompatibilni s ovim uređajem (str. 8, 48).
- Pritisnite  $\triangle$  za vađenie diska.

#### MP3/WMA/AAC/JPEG/DivX/MPEG-4 datoteke se ne reproduciraju.

- C Zapisi nisu snimljeni prema ISO 9660 level 1 ili level 2 formatu, Joliet ili Romeo u proširenom formatu (DATA CD) ili UDF Bridge formatu (DATA DVD) (str. 48).
- Ekstenzija datoteke je nepravilna (str. 48).
- Datoteke nisu pohranjene u MP3/WMA/AAC/JPEG/DivX/MPEG-4 formatu.
- C Ako disk sadrži više vrsta datoteka, može se reproducirati samo odabrana (audio/video/slikovna).
	- $\rightarrow$ Odaberite odgovarajuću datoteku pomoću liste (str. 33).

#### MP3/WMA/AAC/JPEG/DivX/MPEG-4 datotekama treba duže vrijeme za pokretanje reprodukcije od ostalih.

Sljedećim diskovima treba duže vrijeme za početak reprodukcije:

- diskovi komplicirane strukture.
- diskovi snimljeni u Multi Session/Multi Border formatu. – diskovi kojima možete dodati podatke.

#### Disk se ne reproducira od početka.

Uključila se funkcija nastavljanja reprodukcije jednog ili više diskova (str. 40).

#### Neke funkcije ne rade.

Ovisno o disku, neke funkcije neće raditi, poput zaustavljanja, pretraživanja, ponavljanja, nasumične reprodukcije. Pogledajte upute uz disk za podrobnosti.

#### Nije moguće promijeniti jezik dijaloga/titla ili kut kamere.

- Umjesto tipke na daljinskom upravljaču, upotrijebite izbornik DVD diska (str. 17).
- Na DVD nisu snimljeni zapisi na više jezika ili više kutova kamere.
- · DVD ne dopušta promjenu.

#### Prikazani podaci se ne pomiču pokazivačem.

- Kod diskova s mnogo znakova može doći do tog problema.
- "AUTO-SCRL" je podešen na "OFF".
- $\rightarrow$  Podesite "A.SCRL ON (str. 43).

#### Ne rade tipke.

#### Disk se ne izbacuje.

Pritisnite tipku RESET (str. 14).

#### Zaboravili ste zaporku za funkciju Parental control.

Unesite "5776" u polje za unos zaporke (str. 30).

#### Prijem radijskih postaja

#### Nije moguć prijem postaja. Zvuk je pun šumova.

- Spoj je pogrešno izveden.
	- $\rightarrow$  Spojite kabel električne antene (plavi) ili izvora napajanja (crveno) na izvor napajanja antenskog pojačala u automobilu (samo ako vaš automobil ima ugrañenu FM/MW/LW antenu na stražnjem/ bočnom staklu).
	- $\rightarrow$  Provjerite spoj antene.
	- → Ukoliko se antena ne izvlači provjerite spoj na kabelu za kontrolu antene.

#### Slušanje ugođenih postaja nije moguće.

- C Pohranite točnu frekvenciju u memoriju.
- Signal s odašiljača je preslab.

#### Nije moguće automatsko ugađanje.

- C Funkcija traženja lokalnih postaja nije točno podešena.
- $\rightarrow$ Ugađanje se prečesto zaustavlja: Podesite "LOCAL-ON" (str. 44).
- $\rightarrow$ Ugađanje se ne zaustavlja na postaji: Podesite "MONO-ON" (str. 44)
- Emitirani signal je preslab.  $\rightarrow$  Izvršite ručno ugađanje.

#### Tijekom FM prijema treperi indikator "ST".

- Ugodite točnu frekvenciju.
- Signal odašiljača je preslab.  $\rightarrow$  Podesite na "MONO-ON" (str. 44).

#### FM stereo program se čuje mono.

Uređaj je podešen na mono prijem.

 $\rightarrow$  Podesite "MONO-OFF" (str. 44).

#### RDS

#### Funkcija SEEK pokreće se nakon nekoliko sekundi slušanja

Postaja nije TP postaja ili emitira slab signal.  $\rightarrow$ Isključite TA funkciju (str. 35).

#### Nema prometnih obavijesti

- Aktiviraite TA funkciju (str. 35).
- C Postaja ne emitira nikakve prometne obavijesti iako se radi o TP postaji.
- $\rightarrow$  Ugodite neku drugu postaju.

#### PTY prikazuje "--------".

- Trenutno ugođena postaja nije RDS postaja.
- Nema prijema RDS podataka.
- Postaja ne opisuje vrste programa koje emitira.

#### Reprodukcija s USB uređaja

#### Reprodukcija zapisa putem USB huba nije moguća

Ovaj ureñaj ne može preko USB haba prepoznavati USB uređaje.

#### Reprodukcija nije moguća.

- USB uređaj ne funkcionira.
- $\rightarrow$  Ponovno ga priključite.

#### Reprodukcija s USB uređaja započinje nakon dužeg vremena

USB ureñaj sadržava datoteke sa složenim sustavom mapa.

#### Zvučni signal se oglašava.

USB ureñaj je isključen tijekom reprodukcije.

 $\rightarrow$  Pobrinite se da prije isključivanja USB uređaja radi zaštite podataka prvo zaustavite reprodukciju.

#### Zvuk je isprekidan

Pri prijenosu podataka većem od 320 kbps zvuk može biti isprekidan.

# Prikaz/poruke grešaka

#### Na uređaju

#### ERROR

- Disk je zaprljan ili umetnut naopako.  $\rightarrow$  Očistite ili umetnite disk ispravno.
- U uređaj je umetnut prazan disk.
- · Disk se ne može reproducirati.  $\rightarrow$  Umetnite drugi disk.
- Disk nije kompatibilan s ovim uređajem.  $\rightarrow$  Umetnite kompatibilan disk.
- USB uređaj nije automatski prepoznat.  $\rightarrow$  Priključite ga ponovno.
- Pritisnite  $\triangle$  za vađenie diska.

#### FAILURE

Nepravilan spoj zvučnika/pojačala.

 $\rightarrow$  Pogledajte priložene upute za spajanje i provjerite spojeve.

#### L. SEEK +/–

Uključen je mod traženja lokalnih postaja tijekom automatskog ugađanja.

#### NO AF

Za trenutno ugođenu postaju ne postoji alternativna frekvencija.

→ Pritisnite **EEE** EEE **EEE** DEEPERDENT dok naziv pružatelja programa treperi. Uređaj počinje s traženjem druge frekvencije s istim PI (Program Identification) podacima (pojavljuje se "PI SEEK").

#### NO DATA

- Disk ili USB ureñaj ne sadržavaju glazbene datoteke.
- $\rightarrow$  Umetnite glazbeni CD u uređaj.
- $\rightarrow$  Priključite USB uređaj koji sadrži glazbenu datoteku.

#### NO DEV (nema ureñaja)

Kao izvor je odabrano "USB", premda USB nije priključen. USB ureñaj ili USB kabel isključeni su tijekom reprodukcije.

→ Priključite USB uređaj i USB kabel.

#### NO NAME

Nema naziva diska/albuma/mape/zapisa/slike/videa u datoteci.

#### NO TP

Naziv diska/albuma/mape/zapisa/slike/videa nije zapisano u datoteci.

#### **OFFSET**

Možda je došlo do kvara u ureñaju.

 $\rightarrow$  Provjerite spojeve. Ako natpis ostane na pokazivaču, obratite se najbližem Sony prodavatelju.

#### **OVERLOAD**

USB uređaj preopterećen.

- → Isključite USB uređaj, a zatim pritiskom na (SOURCE) promijenite izvor.
- $\rightarrow$  Poruka znači da je USB uređaj neispravan ili je priključen nepodržan uređaj.

#### READ

Ureñaj učitava sve podatke o datotekama/albumima (mapama) na disku.

→ Pričekajte dok završi postupak učitavanja i reprodukcija će započeti automatski. Ovisno o strukturi diska, možda će trebati duže od minute.

#### USB NO SUPRT (nepodržani USB)

Priključeni USB uređaj nije podržan.

 $\rightarrow$ Za pojedinosti o kompatibilnosti vašeg USB uređaja posjetite web-stranicu za korisničku podršku.

#### " ר ר ר" iii " " "

Tijekom pretraživanja naprijed ili unatrag došli ste do početka ili kraja diska te ne možete nastaviti dalje.

" –

Oznaka se ne može prikazati kod ovog ureñaja.

#### Na monitoru

#### Playback prohibited by region code.

Reprodukcija DVD diska zabranjena je zbog drukčijeg regionalnog koda.

#### Cannot play this disc.

- Disk je nekompatibilan s uređajem.
- Disk nije finaliziran

#### No payable data.

Disk ne sadržava podatke koji se mogu reproducirati.

#### Please press RESET.

Uređaj ne može funkcionirati uslijed određenog problema.

 $\rightarrow$  Pritisnite tipku RESET (str. 14).

Ukoliko ova rješenja ne doprinesu poboljšanju stanja savjetujte se s najbližim prodavateljem Sony opreme. Smatrate li da bi ureñaj trebalo popraviti zbog problema u reprodukciji diska, ponesite i disk koji je korišten u trenutku javljanja problema.

# **Riečnik**

#### Album

Dio na DATA CD-u/DATA DVD-u koji sadrži MP3/WMA/AAC audio zapise ili JPEG datoteke.

#### Datoteka

- ➆ MP3/WMA/AAC zapis ili JPEG slika na DATA CD/DATA DVD disku ili na USB ureñaju.
- ➆ MP3/WMA/AAC zapis, JPEG slika ili DivX/ MPEG-4 video na DATA CD/DATA DVD disku. (Ova definicija "datoteke" odnosi se samo na ovaj uređaj.) Pojedinačnu datoteku čini samo jedna slika ili video zapis.

#### DivX®

Digitalna video tehnologija koju je izradila tvrtka DivX, Inc. Video zapisi kodirani DivX tehnologijom su vrlo visoke kvalitete s relativno malom veličinom datoteke.

#### Dolby Digital

Tehnologija komprimiranja digitalnog zvuka koju je razvila tvrtka Dolby Laboratories. Ova tehnologija je usklađena s 5.1-kanalnim surround zvukom. U ovom formatu je stražnji kanal stereo i postoji poseban subwoofer kanal. Dolby Digital osigurava odvojene 5.1 kanale visokokvalitetnog digitalnog zvuka jednakog kao i kod Dolby Digital Cinema audio sustava. Ostvareno je dobro odvajanje kanala, budući da su podaci svih kanala pojedinačno snimljeni i digitalno obrađeni.

#### DVD

Disk koji sadrži do 8 sati video snimke, iako je njegov promjer jednak promjeru CD diska. Jednoslojni jednostrani DVD sadrži 4,7 GB (gigabajta), što je 7 puta više od CD diska. Dvoslojni jednostrani DVD sadrži 8,5 GB, jednoslojni dvostrani DVD sadrži 9,4 GB, a dvoslojni dvostrani DVD sadrži 17 GB.

Slikovni podaci koriste MPEG 2 format, jedan od svjetskih standarda tehnologije komprimiranja digitalnog zvuka. Slikovni podaci su komprimirani na približno 1/40 svoje originalne veličine. DVD također koristi tehnologije promjenjive brzine kodiranja koja mijenja podatke za upis zavisno od stanja slike. Zvučni podaci se snimaju u višekanalnim formatima, primjerice Dolby Digital, te omogućuju užitak u realističnom zvuku.

Osim toga, DVD omogućuje različite napredne funkcije, primjerice, odabir kuta kamere, odabir jezika i ograničenje reprodukcije sadržaja koji nisu primjereni djeci.

#### DVD-RW

DVD-RW je disk jednake veličine kao DVD VIDEO koji omogućuje višestruko snimanje i brisanje. Moguća su dva različita moda uporabe DVD-RW diska: VR i Video. DWD-RW diskovi snimljeni u Video načinu imaju isti format kao DVD VIDEO disk, dok diskovi snimljeni u VR (Video Recording) načinu omogućuju programiranje i ureñivanje snimljenog sadržaja.

#### DWD+RW

DWD+RW (plus RW) je disk koji omogućuje višestruko snimanje i brisanje. DWD+RW koristi format snimanja sličan DVD VIDEO formatu.

#### Poglavlje

Dio naslova na DVD-u. Naslov se sastoji od nekoliko poglavlja.

#### Scena

Na VIDEO CD-u s funkcijom PBC (kontrola reprodukcije) su izbornici, pokretne i statične slike podijeljeni u dijelova koji se nazivaju "scenama".

#### Softver temeljen na filmu ili videu

DVD diskove možemo razvrstati na softver temeljen na filmu (Film based) i softver temeljen na videu (Video based). DVD diskovi temeljeni na filmu sadrže iste slike kao i film koji se prikazuje u kinu (24 slike u sekundi). DVD diskovi temeljeni na videu, poput televizijskih drama i *sitcoma*, prikazuju se uz 30 slika u sekundi (ili 60 polja u sekundi).

#### Naslov

Najduži video ili audio zapis na DVD-u, filmu, itd. kod video softvera, ili cijeli album kod glazbenog softvera.

#### VIDEO CD

Kompaktni disk koji sadržava pokretne slike. Slikovni podaci koriste MPEG 1 format, jedan od meñunarodnih standarda tehnologije komprimiranja podataka. Slikovni podaci su komprimirani na približno 1/140 svoje originalne veličine. To znači da VIDEO CD od 12 cm može sadržavati čak do 74 minute pokretnih slika.

VIDEO CD-ovi takoñer sadrže kompaktne audio podatke. Zvukovi izvan čujnog područja su komprimirani dok zvukovi unutar čujnog područja nisu. VIDEO CD-ovi mogu sadržavati 6 puta više audio informacija od klasičnih audio CD-ova. Postoje 3 verzije VIDEO CD-ova

- ➆ Verzija 1.0, 1.1: Možete reproducirati samo pokretne slike i zvukove.
- ➆ Verzija 2.0: Možete reproducirati statične slike visoke razlučivosti i uživati u PBC funkcijama.

Ovaj ureñaj podržava sve tri verzije.

#### **Zapis**

Dio slikovnog ili glazbenog ostvarenja na VIDEO CD, CD, Super Audio CD ili MP3/WMA/AAC disku. Album se sastoji od nekoliko zapisa (samo MP3/WMA/AAC).

# Popis jezičnih kodova

Nazivi jezika odgovaraju standardu ISO 639: 1988 (E/F).

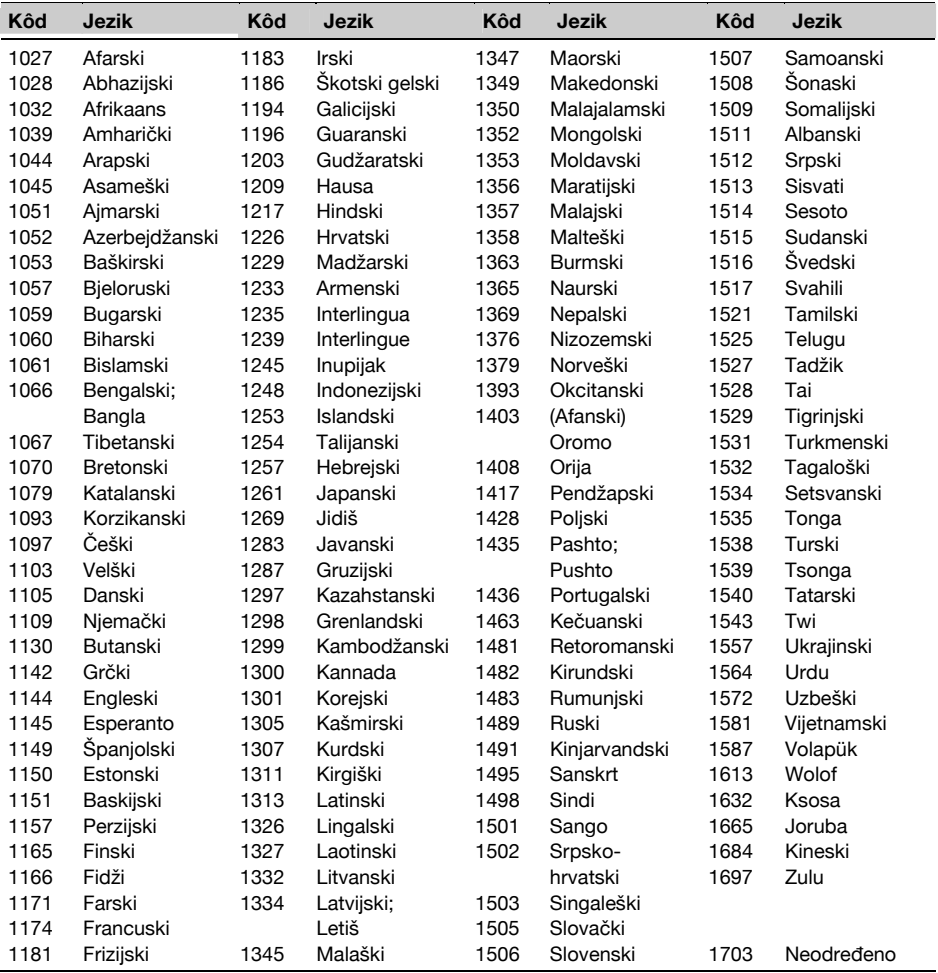

# Popis kodova područja za funkciju ograničenja reprodukcije

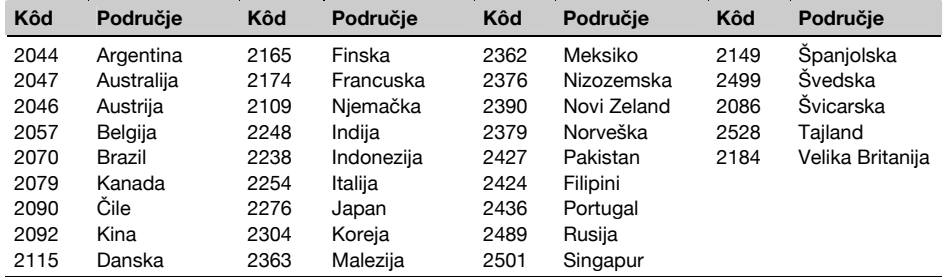

Upišite serijski broj (SERIAL NO.) na predviđeno mjesto. Broj se nalazi na naljepnici na kućištu sustava. Kad ispunite ovu identifikacijsku karticu, nikako je nemojte ostavljati u vozilu s ostatkom uputa. Spremite identifikacijsku karticu na sigurno mjesto jer može poslužiti za identifikaciju vašeg uređaja u slučaju krađe.

# autoradio Identifikacijska kartica

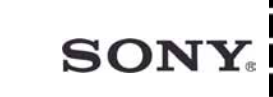

Ova identifikacijska kartica služi kao dokaz o vlasništvu u slučaju krađe uređaja.

Preporučujemo da ovu karticu ne čuvate u vozilu kako biste izbjegli zlouporabu.

\_\_\_\_\_\_\_\_\_\_\_\_\_\_\_\_\_\_\_\_\_\_\_\_\_\_\_\_\_\_\_\_\_\_\_\_\_\_\_\_\_

Model

MEX-DV1500U

Serijski broj (SERIAL NO.)

http://www.sony.net/

Sony Corporation